# IBM

# 20/40 GB DLT Internal Tape Drive

User's Guide

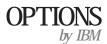

Note: If you are using this product in the United States, Canada, or Puerto Rico, be sure to read the information under Appendix D, "Product Warranty and Notices" on page 3-15 before using this information and the product it supports. For all other countries, the warranty terms and conditions applicable in the country of purchase are available from IBM or your reseller.

#### First Edition (September 1998)

The following paragraph does not apply to the United Kingdom or any country where such provisions are inconsistent with local law: INTERNATIONAL BUSINESS MACHINES CORPORATION PROVIDES THIS PUBLICATION "AS IS" WITHOUT WARRANTY OF ANY KIND, EITHER EXPRESS OR IMPLIED, INCLUDING, BUT NOT LIMITED TO, THE IMPLIED WARRANTIES OF MERCHANTABILITY OR FITNESS FOR A PARTICULAR PURPOSE. Some states do not allow disclaimer of express or implied warranties in certain transactions, therefore, this statement may not apply to you.

This publication could include technical inaccuracies or typographical errors. Changes are periodically made to the information herein; these changes will be incorporated in new editions of the publication. IBM may make improvements and/or changes in the product(s) and/or the program(s) described in this publication at any time.

This publication was developed for products and services offered in the United States of America. IBM may not offer the products, services, or features discussed in this document in other countries, and the information is subject to change without notice. Consult your local IBM representative for information on the products, services, and features available in your area.

Requests for technical information about IBM products should be made to your IBM reseller or IBM marketing representative.

## © Copyright International Business Machines Corporation 1998. All rights reserved.

Note to U.S. Government Users — Documentation related to restricted rights — Use, duplication or disclosure is subject to restrictions set forth in GSA ADP Schedule Contract with IBM Corp.

# **Contents**

| Safety: Read First                                   | . <b>v</b> |                                           |
|------------------------------------------------------|------------|-------------------------------------------|
| Registering Your Option                              | vi         |                                           |
| About This Book                                      | vi         |                                           |
| Part 1: Quick Installation Guide                     |            |                                           |
| Part 2: User's Guide                                 |            |                                           |
| Introduction                                         | 2-1        | Step 7. Updating the Configuration        |
| Installation Requirements                            | 2-1        |                                           |
|                                                      |            | <b>Using the Drive</b>                    |
| Installing the Drive in IBM Servers                  |            | Understanding the Status Indicators 2-7   |
| Backup and Restore Server Software                   |            | Using the Controls                        |
| Selecting a SCSI ID                                  | 2-2        | Reading the Capacity Indicators           |
|                                                      |            | Selecting Data Cartridges                 |
| Installing the Drive                                 |            | Loading and Unloading Data Cartridges 2-9 |
| Step 1. Preparing for Installation                   | 2-3        | Cleaning the Drive                        |
| Step 2. Setting the SCSI ID, Termination, and Parity | 2-3        | Setting Write Protection                  |
| Step 3. Mounting the Drive                           |            | Selecting Recording Capacity              |
| 8                                                    |            | Resetting the Drive                       |
| Step 5. Completing the Installation                  |            | Packing the Drive for Shipping            |

© Copyright IBM Corp. 1998

| Solving Problems                         |      |  |  |  |  |
|------------------------------------------|------|--|--|--|--|
| Part 3: Appendixes                       |      |  |  |  |  |
| Appendix A. Safety Information           | 3-1  |  |  |  |  |
| Appendix B. Product Specifications       | 3-11 |  |  |  |  |
| Appendix C. Help and Service Information | 3-13 |  |  |  |  |
| Step 1: Problem Solving                  | 3-13 |  |  |  |  |
| Step 2: Preparing for the Call           | 3-14 |  |  |  |  |
| Step 3: Placing the Call to IBM          | 3-14 |  |  |  |  |
| Appendix D. Product Warranty and Notices | 3-15 |  |  |  |  |
| Product Warranty                         | 3-15 |  |  |  |  |
| Notices                                  | 3-17 |  |  |  |  |
| Trademarks                               | 3-18 |  |  |  |  |
| Electronic Emissions Notice              | 3-18 |  |  |  |  |

# Safety: Read First

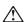

**CAUTION:** Read the Safety Information in the Appendix, page 3-1, before installing this product.

**Bitte beachten:** Vor der Installation dieses Produkts bitte die Sicherheitsinformationen im Anhang (Seite 3-1) durchlesen.

**ATTENTION:** Lire les Consignes de Sécurité en Annexe, page 3-1, avant d'installer ce produit.

**Precaución:** Antes de instalar este producto, lea la información sobre seguridad que aparece en el apéndice, páginas 3 a 1.

注意:この製品をインストールする前に、付録ページ3-1の安全に関する表示をお読み下さい。

**ATTENZIONE:** Prima di procedere all'installazione di questo dispositivo, leggere le Informazioni sulla sicurezza nell'Appendice a

**ADVERTÊNCIA:** Leia a informação sobre segurança no Apêndice, página 3-1, antes de instalar este produto.

**OPOZORNĚNÍ:** Před instalací tohoto výrobku si přečtěte Informace o bezpečnosti v Dodatku, str. 3-1.

**BEMÆRK:** Læs sikkerhedsinformationen i tillægget, side 3-1, før du installerer dette produkt.

**LET OP:** Voordat dit produkt wordt geïnstalleerd dient de informatie over veiligheid in de bijlage op pagina 3-1 gelezen te worden.

**ATTENTION:** Avant d'installer ce produit, veuillez lire les renseignements en matière de sécurité à la page 3-1 de l'Annexe.

**VAROITUS:** Lue liitteen sivulla 3-1 olevat turvallisuusohjeet, ennen tämän laitteen asentamista.

זהירות: קרא את הוראות הבטיחות המופיעות בנספח, עמי 3-1, לפני התקנת מכשיר זה.

**FIGYELMEZTETÉS:** Mielôtt beszerelné a terméket, olvassa el a függelék 3-1 oldalán található biztonsági információkat.

주의 :본 제품을 설피하기 전에 부록의 3쪽 1항에 있는 안전 수칙을 숙독한다.

**ADVARSEL:** Les informasjonen om sikkerhet i Appendiks, side 3-1, før du installerer dette produktet.

**UWAGA:** Przed zainstalowaniem tego wyrobu należy przeczytać informację dotyczącą bezpieczeństwa w Załączniku na str. 3-1.

**CUIDADO:** Leia as Informações de Segurança no Anexo, página 3-1, antes de instalar este produto.

小心:請在安裝本產品之前仔細閱讀3-1頁附錄中的安全信息。

**Opozorilo:** Upoštevajte varnostna obvestila v dodatku, stran 3.-1., preden napravo instalirate.

**VARNING:** Läs säkerhetsinformationen i bilagan, sid. 3-1 innan du installerar denna produkt.

# Registering Your Option

Thank you for purchasing OPTIONS by IBM. Please take a few moments to register your product and provide us with information that will help IBM to better serve you in the future. Your feedback is valuable to us in developing products and services that are important to you, as well as in developing better ways to communicate with you. Register your option on the IBM Web site at:

http://www.pc.ibm.com/register

IBM will send you information and updates on your registered product unless you indicate on the Web site questionnaire that you do not want to receive further information.

# About This Book

This manual contains information on the 20/40 GB DLT Internal Tape Drive. The manual is divided into the following parts:

- Part 1: Abbreviated installation instructions and usage information in the following languages: English, German, French, Spanish, Japanese, Italian, and Brazilian Portuguese
- Part 2: Detailed information on installation, operation, and problem-solving
- Part 3: Safety information, product specifications, help and service information, and product warranty and notices

Note: The illustrations in this manual might be slightly different from your hardware.

# **Part 1: Quick Installation Guide**

This section contains abbreviated installation instructions. For more detailed information, go to "Installing the Drive" on page 2-3.

The 20/40 GB¹ DLT Internal Tape Drive is a 50-pin SCSI-2 tape drive for backing up and restoring data and archiving files. Each tape cartridge can store up to 20 GB of data (uncompressed), or up to 40 GB of data (compressed), depending on application and data type.

In addition to this book, the option package contains:

- IBM 20/40 GB DLT Internal Tape Drive
- Mounting screws
- Jumpers
- Data cartridge
- Backup application CD
- 68-pin cable to 50-pin device SCSI converter
- SCSI 68-pin cable
- SCSI terminator

Contact your place of purchase if an item is missing or damaged. Be sure to retain your proof of purchase and packing material. They might be required to receive warranty service.

## **Installing the Drive in IBM Servers**

The tape drive is compatible with the Netfinity 7000, Netfinity 5500, and PC Server 704 servers. For instructions on installing the tape drive in a server, go to the "Installing Internal Drives" section in the server's *User's Handbook* and follow the directions for "Installing a 5.25-inch Removable-Media Drive."

**Note:** The server *User's Handbook* instructions refer specifically to installing a half-high drive in a single bay in the server. Your tape drive is a full-high drive and must be installed in **both** drive bays in the server.

© Copyright IBM Corp. 1998

<sup>1</sup> GB equals approximately 1 000 000 000 bytes.

# **Backup and Restore Server Software**

The 20/40 GB DLT Internal Tape Drive includes a backup application CD for IBM servers. This CD includes the following applications that support the tape drive:

- Seagate Backup Exec Version 6.11 (or later) for Microsoft Windows NT
- Seagate Backup Exec Version 7.11 (or later) for Novell NetWare

The CD also contains backup applications that are used with other products but are not applicable to the 20/40 GB DLT Internal Tape Drive. Other supported tape drive configurations can be found on the IBM Server Compatibility Web page at: http://www.pc.ibm.com/us/compat

If you have questions or problems with your backup application CD, contact Seagate Software, Inc. at 1-800-SEAGATE.

## **Installing the Drive in Other Computers**

#### Selecting a SCSI ID

Each device attached to a SCSI adapter must have a unique SCSI identification number (ID). Usually, your PC or SCSI adapter comes with a configuration program that lets you see which SCSI IDs are in use. Refer to the documentation that comes with your adapter or computer for more information. Otherwise, you might need to physically inspect each device to identify its SCSI ID.

Select a SCSI ID from 0 to 7 for the tape drive. The SCSI ID must

be supported by your SCSI adapter. The tape drive is shipped with the SCSI ID preset to 5. If you decide to change the preset ID, give the tape drive a low priority ID (0, 1, or 2, for example), because disk drives need the higher priority. Do not assign an ID of 7, because this is normally used by the SCSI adapter.

#### **Installation Instructions**

Follow these instructions to install your tape drive:

- Turn off all attached devices. Turn off the computer. Unplug the power cords for the computer and all attached devices; then open the computer.
- 2. Before opening the static-protective bag containing the tape drive, touch the bag to an unpainted metal surface on the computer for at least two seconds. Remove the drive from the static-protective bag. If you must put the drive down, place the drive on the static-protective bag. Do not touch any exposed components on the drive.

The following illustrations show the location of the configuration jumper blocks.

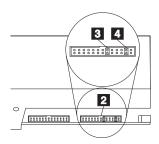

Right side view of the tape drive

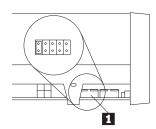

Left side view of the tape drive

- 1 SCSI ID jumper block
- 2 SCSI termination power jumper block
- 3 SCSI disable parity jumper
- 4 SCSI enable termination power jumper
- 3. If the tape drive is the last device on the SCSI bus, the bus must be terminated. Some SCSI cables will provide self termination. If you need to terminate the drive, attach the SCSI terminator (provided) to the last drive connector on the computer's SCSI

cable. Then, attach the tape drive to the next-to-last drive connector on the SCSI cable. (If your computer does not have a SCSI cable, see step 8 for instructions on using the SCSI fast/wide cable that comes with your option package.)

Most SCSI adapters provide termination power. However, if your SCSI adapter does not provide termination power, you must place a jumper in the **enable termination power** position 4 on the jumper block 2. Check the documentation that came with your PC or SCSI adapter for more information.

- 4. If your system does not generate parity, you can disable parity checking by placing a jumper in the **disable parity** position 3 on the jumper block 2.
- 5. If you choose the default SCSI address of 5, proceed to step 7. If you need to change the SCSI ID, use the SCSI ID jumper block 1 to set your SCSI ID. The following illustration shows how to set the jumper block for each ID. Use the jumpers that come with your tape drive.

| 0 | 1 | 2 | 3 |
|---|---|---|---|
| 4 | 5 | 6 | 7 |
|   |   |   |   |

6. Mount the tape drive in either a horizontal or vertical position. The drive has one set of mounting holes that fit a standard 5.25-inch full-high drive bay. Insert each of the screws through a

drive-bay mounting hole into a threaded screw hole on the tape drive; then tighten with a screwdriver. (Be sure to use the screws that come with your tape drive. Other screws could be too long and cause electrical shorts or mechanical problems.) If space is limited, you might need to attach the SCSI and power cables from your computer to the drive before mounting the drive. (If your computer does not have a SCSI cable, see step 8 for instructions on using the SCSI fast/wide cable that comes with your option package.)

7. To install the cables, refer to the following view of the back of the tape drive.

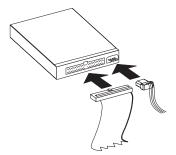

When you connect SCSI drives to the SCSI adapter, start with the SCSI connector on the cable that is farthest from the adapter. Then, with each additional device, work your way in from the far end back towards the adapter. Connecting the devices in this order ensures better signal quality. Connect your computer's SCSI cable to the SCSI connector on your tape drive. Connect your computer's power cable to the power connector on your tape drive.

If your computer has a SCSI 50-pin (narrow) cable, simply connect the cable to the 50-pin SCSI connector on your tape drive.

If your computer has a SCSI 68-pin (wide) cable, you must first install the SCSI 50-pin device to 68-pin cable converter which is provided in the option package. Connect the 68-pin cable side of the converter to the end of the SCSI cable, then attach the 50-pin side of the converter to the 50-pin SCSI connector at the rear of your tape drive.

If your computer does not have a SCSI cable, you can use the SCSI 68-pin cable provided in this option. Follow the instructions in the paragraph above to use the converter. Then attach the other end of the SCSI 68-pin cable to the 68-pin connector on the SCSI adapter in the computer.

- 8. Replace the computer cover. Reconnect the power cord and any other signal cables. Turn on all attached devices; then turn on the computer. Ensure that the appropriate advanced SCSI programming interface (ASPI) device drivers are installed to support the tape drive. These device drivers are usually provided with the SCSI adapter. You might need to reconfigure your SCSI adapter. For more information, see the documentation that comes with your computer or adapter.
- 9. When the tape drive receives power from the computer, it does a power-on self-test (POST) within 15 seconds, and is ready to use.

If your computer does not recognize the tape drive after startup or you receive startup errors, run the configuration-setup utility

program as described in the documentation that comes with your computer or SCSI adapter.

If all the indicators on either side of the tape drive blink in unison, there is a problem with the tape drive. Press the Unload button on the right side of the drive front panel to eject any tape that might be inserted and to reset the drive. If the problem persists, power off the system; then turn the power back on. If the problem continues, see "Solving Problems" on page 2-12 for further steps.

10. In order to use the drive, you must install the appropriate backup and restore software for your computer's operating system. For more information, refer to the documentation that comes with your computer. If you are installing the drive in an IBM server, you must use the backup application CD provided in your option package. See "Backup and Restore Server Software" on page 1-2 for supported software packages for servers. Follow the installation and operating instructions included with your software to begin using the tape drive.

#### **Using the Drive**

The following section contains instructions for using your tape drive. For more detailed information, see "Using the Drive" on page 2-7.

Important: If you power on the drive with a tape inserted and the handle unlatched, it might damage the tape or drive.

#### Loading a Tape

- 1. Be sure the Operate Handle indicator (green) is on.
- 2. Lift the Cartridge Insert/Release handle.
- 3. Insert the cartridge into the tape drive.
- 4. Push the Cartridge Insert/Release handle down.

## Unloading a Tape

- 1. Push the Unload button.
- 2. Wait for the Operate Handle indicator (green) to light.
- 3. Lift the Cartridge Insert/Release handle.
- 4. Remove the cartridge.
- 5. Push the Cartridge Insert/Release handle down.

# Cleaning the Drive

When the Use Cleaning Tape indicator lights:

- 1. Make sure the drive does not have a data tape loaded.
- 2. Insert an IBM Cleaning Cartridge (part number 59H3092) or DLT cleaning tape.
- 3. Wait for the tape drive to beep.
- 4. Unload the cleaning cartridge.

#### Write-Protecting a Tape

The write-protect switch is located on the front of the tape cartridge. (See the illustration on page 2-10.) A window on the switch shows an orange square when the tape is write-protected. You can change write protection while the tape is inserted in the drive.

# **Selecting Tape Recording Capacity**

For writing data, use only the IBM Data Cartridge (part number 59H3040), or DLTtape IV, DLTtape IIIxt, or DLTtape III cartridges. The tape cartridge you choose affects your choices in recording capacity. The IBM Data Cartridge and DLTtape IV Cartridge support the highest performance and storage capacities.

- 1. Insert a tape cartridge.
- 2. Wait for tape motion to stop and the Tape in Use indicator to light steady.
- 3. Press the **Select** button.
- 4. Wait for the Density Override light to come on.
- 5. Press the **Select** button until the light next to the capacity you want is flashing.
- 6. Start your backup software.

**Note:** Your choice of capacities is limited by the data cartridge you use. See the table on page 3-11.

#### Resetting the tape drive

Press the Unload button to reset the tape drive.

#### 1-6 20/40 GB DLT Internal Tape Drive

# Quick Installation and Using Guide (German)

The 20/40 GB<sup>2</sup> DLT Internal Tape Drive is a 50-pin SCSI-2 tape drive for backing up and restoring data and archiving files. Each tape cartridge can store up to 20 GB of data (uncompressed), or up to 40 GB of data (compressed), depending on application and data type.

In addition to this book, the option package contains:

- IBM 20/40 GB DLT Internal Tape Drive
- Mounting screws
- Jumpers
- Data cartridge
- Backup application CD
- 68-pin cable to 50-pin device SCSI converter
- SCSI 68-pin cable
- SCSI terminator

Contact your place of purchase if an item is missing or damaged. Be sure to retain your proof of purchase and packing material. They might be required to receive warranty service.

# **Installing the Drive in IBM Servers**

The tape drive is compatible with the Netfinity 7000, Netfinity 5500, and PC Server 704 servers. For instructions on installing the tape drive in a server, go to the "Installing Internal Drives" section in the server's *User's Handbook* and follow the directions for "Installing a 5.25-inch Removable-Media Drive."

**Note:** The server *User's Handbook* instructions refer specifically to installing a half-high drive in a single bay in the server. Your tape drive is a full-high drive and must be installed in **both** drive bays in the server.

### **Backup and Restore Server Software**

The 20/40 GB DLT Internal Tape Drive includes a backup application CD for IBM servers. This CD includes the following applications that support the tape drive:

- Seagate Backup Exec Version 6.11 (or later) for Microsoft Windows NT
- Seagate Backup Exec Version 7.11 (or later) for Novell NetWare

The CD also contains backup applications that are used with other products but are not applicable to the 20/40 GB DLT Internal Tape

<sup>&</sup>lt;sup>2</sup> GB equals approximately 100000000 bytes.

Drive. Other supported tape drive configurations can be found on the IBM Server Compatibility Web page at: http://www.pc.ibm.com/us/compat

If you have questions or problems with your backup application CD, contact Seagate Software, Inc. at 1-800-SEAGATE.

# **Installing the Drive in Other Computers**

#### Selecting a SCSI ID

Each device attached to a SCSI adapter must have a unique SCSI identification number (ID). Usually, your PC or SCSI adapter comes with a configuration program that lets you see which SCSI IDs are in use. Refer to the documentation that comes with your adapter or computer for more information. Otherwise, you might need to physically inspect each device to identify its SCSI ID.

Select a SCSI ID from 0 to 7 for the tape drive. The SCSI ID must be supported by your SCSI adapter. The tape drive is shipped with the SCSI ID preset to 5. If you decide to change the preset ID, give the tape drive a low priority ID (0, 1, or 2, for example), because disk drives need the higher priority. Do not assign an ID of 7, because this is normally used by the SCSI adapter.

#### **Installation Instructions**

Follow these instructions to install your tape drive:

- Turn off all attached devices. Turn off the computer. Unplug the power cords for the computer and all attached devices; then open the computer.
- 2. Before opening the static-protective bag containing the tape drive, touch the bag to an unpainted metal surface on the computer for at least two seconds. Remove the drive from the static-protective bag. If you must put the drive down, place the drive on the static-protective bag. Do not touch any exposed components on the drive.

The following illustrations show the location of the configuration jumper blocks.

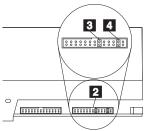

Right side view of the tape drive

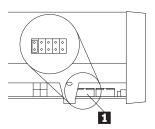

Left side view of the tape drive

- 1 SCSI ID jumper block
- 2 SCSI termination power jumper block
- 3 SCSI disable parity jumper
- 4 SCSI enable termination power jumper
- 3. If the tape drive is the last device on the SCSI bus, the bus must be terminated. Some SCSI cables will provide self termination. If you need to terminate the drive, attach the SCSI terminator (provided) to the last drive connector on the computer's SCSI cable. Then, attach the tape drive to the next-to-last drive connector on the SCSI cable. (If your computer does not have a SCSI cable, see step 8 for instructions on using the SCSI fast/wide cable that comes with your option package.)

Most SCSI adapters provide termination power. However, if your SCSI adapter does not provide termination power, you must place a jumper in the **enable termination power** position 4 on the jumper block 2. Check the documentation that came with your PC or SCSI adapter for more information.

- 4. If your system does not generate parity, you can disable parity checking by placing a jumper in the **disable parity** position 3 on the jumper block 2.
- 5. If you choose the default SCSI address of 5, proceed to step 7. If you need to change the SCSI ID, use the SCSI ID jumper block 1 to set your SCSI ID. The following illustration shows how to set the jumper block for each ID. Use the jumpers that come with your tape drive.

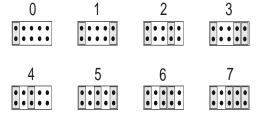

6. Mount the tape drive in either a horizontal or vertical position. The drive has one set of mounting holes that fit a standard 5.25-inch full-high drive bay. Insert each of the screws through a drive-bay mounting hole into a threaded screw hole on the tape drive; then tighten with a screwdriver. (Be sure to use the screws that come with your tape drive. Other screws could be too long and cause electrical shorts or mechanical problems.) If space is limited, you might need to attach the SCSI and power cables from your computer to the drive before mounting the drive. (If your computer does not have a SCSI cable, see step 8 for instructions on using the SCSI fast/wide cable that comes with your option package.)

7. To install the cables, refer to the following view of the back of the tape drive.

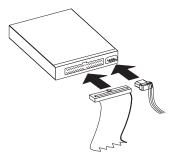

When you connect SCSI drives to the SCSI adapter, start with the SCSI connector on the cable that is farthest from the adapter. Then, with each additional device, work your way in from the far end back towards the adapter. Connecting the devices in this order ensures better signal quality. Connect your computer's SCSI cable to the SCSI connector on your tape drive. Connect your computer's power cable to the power connector on your tape

If your computer has a SCSI 50-pin (narrow) cable, simply connect the cable to the 50-pin SCSI connector on your tape drive.

If your computer has a SCSI 68-pin (wide) cable, you must first install the SCSI 50-pin device to 68-pin cable converter which is provided in the option package. Connect the 68-pin cable side of the converter to the end of the SCSI cable, then attach the 50-pin

side of the converter to the 50-pin SCSI connector at the rear of your tape drive.

If your computer does not have a SCSI cable, you can use the SCSI 68-pin cable provided in this option. Follow the instructions in the paragraph above to use the converter. Then attach the other end of the SCSI 68-pin cable to the 68-pin connector on the SCSI adapter in the computer.

- 8. Replace the computer cover. Reconnect the power cord and any other signal cables. Turn on all attached devices; then turn on the computer. Ensure that the appropriate advanced SCSI programming interface (ASPI) device drivers are installed to support the tape drive. These device drivers are usually provided with the SCSI adapter. You might need to reconfigure your SCSI adapter. For more information, see the documentation that comes with your computer or adapter.
- 9. When the tape drive receives power from the computer, it does a power-on self-test (POST) within 15 seconds, and is ready to use.

If your computer does not recognize the tape drive after startup or you receive startup errors, run the configuration-setup utility program as described in the documentation that comes with your computer or SCSI adapter.

If all the indicators on either side of the tape drive blink in unison, there is a problem with the tape drive. Press the Unload button on the right side of the drive front panel to eject any tape that might be inserted and to reset the drive. If the problem persists, power off the system; then turn the power back on. If

the problem continues, see "Solving Problems" on page 2-12 for further steps.

10. In order to use the drive, you must install the appropriate backup and restore software for your computer's operating system. For more information, refer to the documentation that comes with your computer. If you are installing the drive in an IBM server, you must use the backup application CD provided in your option package. See "Backup and Restore Server Software" on page 1-7 for supported software packages for servers. Follow the installation and operating instructions included with your software to begin using the tape drive.

# **Using the Drive**

The following section contains instructions for using your tape drive. For more detailed information, see "Using the Drive" on page 2-7.

Important: If you power on the drive with a tape inserted and the handle unlatched, it might damage the tape or drive.

### Loading a Tape

- 1. Be sure the Operate Handle indicator (green) is on.
- 2. Lift the Cartridge Insert/Release handle.
- 3. Insert the cartridge into the tape drive.
- 4. Push the Cartridge Insert/Release handle down.

## Unloading a Tape

- 1. Push the Unload button.
- 2. Wait for the Operate Handle indicator (green) to light.
- 3. Lift the Cartridge Insert/Release handle.
- 4. Remove the cartridge.
- 5. Push the Cartridge Insert/Release handle down.

#### Cleaning the Drive

When the Use Cleaning Tape indicator lights:

- 1. Make sure the drive does not have a data tape loaded.
- 2. Insert an IBM Cleaning Cartridge (part number 59H3092) or DLT cleaning tape.
- 3. Wait for the tape drive to beep.
- 4. Unload the cleaning cartridge.

#### Write-Protecting a Tape

The write-protect switch is located on the front of the tape cartridge. (See the illustration on page 2-10.) A window on the switch shows an orange square when the tape is write-protected. You can change write protection while the tape is inserted in the drive.

# **Selecting Tape Recording Capacity**

For writing data, use only the IBM Data Cartridge (part number 59H3040), or DLTtape IV, DLTtape IIIxt, or DLTtape III cartridges. The tape cartridge you choose affects your choices in recording capacity. The IBM Data Cartridge and DLTtape IV Cartridge support the highest performance and storage capacities.

- 1. Insert a tape cartridge.
- 2. Wait for tape motion to stop and the Tape in Use indicator to light steady.
- 3. Press the **Select** button.
- 4. Wait for the Density Override light to come on.
- 5. Press the **Select** button until the light next to the capacity you want is flashing.
- 6. Start your backup software.

**Note:** Your choice of capacities is limited by the data cartridge you use. See the table on page 3-11.

#### Resetting the tape drive

Press the Unload button to reset the tape drive.

# **Product Registration**

Thank you for purchasing OPTIONS by IBM. Please take a few moments to register your product and provide us with information that will help IBM to better serve you in the future. Your feedback is valuable to us in developing products and services that are important to you, as well as in developing better ways to communicate with you. Register your option on the IBM Web site at:

http://www.pc.ibm.com/register

IBM will send you information and updates on your registered product unless you indicate on the Web site questionnaire that you do not want to receive further information.

#### **Product Service and Warranty Information**

For technical support, support hours, and warranty terms and conditions, see the enclosed inserts, or contact your IBM reseller or IBM marketing representative.

# Quick Installation and Using Guide (French)

The 20/40 GB3 DLT Internal Tape Drive is a 50-pin SCSI-2 tape drive for backing up and restoring data and archiving files. Each tape cartridge can store up to 20 GB of data (uncompressed), or up to 40 GB of data (compressed), depending on application and data type.

In addition to this book, the option package contains:

- IBM 20/40 GB DLT Internal Tape Drive
- Mounting screws
- Jumpers
- Data cartridge
- Backup application CD
- 68-pin cable to 50-pin device SCSI converter
- SCSI 68-pin cable
- SCSI terminator

Contact your place of purchase if an item is missing or damaged. Be sure to retain your proof of purchase and packing material. They might be required to receive warranty service.

# **Installing the Drive in IBM Servers**

The tape drive is compatible with the Netfinity 7000, Netfinity 5500, and PC Server 704 servers. For instructions on installing the tape drive in a server, go to the "Installing Internal Drives" section in the server's User's Handbook and follow the directions for "Installing a 5.25-inch Removable-Media Drive."

**Note:** The server *User's Handbook* instructions refer specifically to installing a half-high drive in a single bay in the server. Your tape drive is a full-high drive and must be installed in both drive bays in the server.

### **Backup and Restore Server Software**

The 20/40 GB DLT Internal Tape Drive includes a backup application CD for IBM servers. This CD includes the following applications that support the tape drive:

- Seagate Backup Exec Version 6.11 (or later) for Microsoft Windows NT
- Seagate Backup Exec Version 7.11 (or later) for Novell NetWare

The CD also contains backup applications that are used with other products but are not applicable to the 20/40 GB DLT Internal Tape

<sup>&</sup>lt;sup>3</sup> GB equals approximately 1 000 000 000 bytes.

Drive. Other supported tape drive configurations can be found on the IBM Server Compatibility Web page at: http://www.pc.ibm.com/us/compat

If you have questions or problems with your backup application CD, contact Seagate Software, Inc. at 1-800-SEAGATE.

# **Installing the Drive in Other Computers**

#### Selecting a SCSI ID

Each device attached to a SCSI adapter must have a unique SCSI identification number (ID). Usually, your PC or SCSI adapter comes with a configuration program that lets you see which SCSI IDs are in use. Refer to the documentation that comes with your adapter or computer for more information. Otherwise, you might need to physically inspect each device to identify its SCSI ID.

Select a SCSI ID from 0 to 7 for the tape drive. The SCSI ID must be supported by your SCSI adapter. The tape drive is shipped with the SCSI ID preset to 5. If you decide to change the preset ID, give the tape drive a low priority ID (0, 1, or 2, for example), because disk drives need the higher priority. Do not assign an ID of 7, because this is normally used by the SCSI adapter.

# **Installation Instructions**

Follow these instructions to install your tape drive:

- Turn off all attached devices. Turn off the computer. Unplug the power cords for the computer and all attached devices; then open the computer.
- 2. Before opening the static-protective bag containing the tape drive, touch the bag to an unpainted metal surface on the computer for at least two seconds. Remove the drive from the static-protective bag. If you must put the drive down, place the drive on the static-protective bag. Do not touch any exposed components on the drive.

The following illustrations show the location of the configuration jumper blocks.

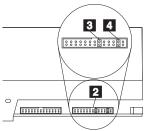

Right side view of the tape drive

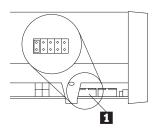

Left side view of the tape drive

- 1 SCSI ID jumper block
- 2 SCSI termination power jumper block
- 3 SCSI disable parity jumper
- 4 SCSI enable termination power jumper
- 3. If the tape drive is the last device on the SCSI bus, the bus must be terminated. Some SCSI cables will provide self termination. If you need to terminate the drive, attach the SCSI terminator (provided) to the last drive connector on the computer's SCSI cable. Then, attach the tape drive to the next-to-last drive connector on the SCSI cable. (If your computer does not have a SCSI cable, see step 8 for instructions on using the SCSI fast/wide cable that comes with your option package.)

Most SCSI adapters provide termination power. However, if your SCSI adapter does not provide termination power, you must place a jumper in the **enable termination power** position 4 on the jumper block 2. Check the documentation that came with your PC or SCSI adapter for more information.

- 4. If your system does not generate parity, you can disable parity checking by placing a jumper in the **disable parity** position 3 on the jumper block 2.
- 5. If you choose the default SCSI address of 5, proceed to step 7. If you need to change the SCSI ID, use the SCSI ID jumper block 1 to set your SCSI ID. The following illustration shows how to set the jumper block for each ID. Use the jumpers that come with your tape drive.

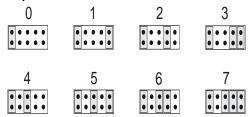

6. Mount the tape drive in either a horizontal or vertical position. The drive has one set of mounting holes that fit a standard 5.25-inch full-high drive bay. Insert each of the screws through a drive-bay mounting hole into a threaded screw hole on the tape drive; then tighten with a screwdriver. (Be sure to use the screws that come with your tape drive. Other screws could be too long and cause electrical shorts or mechanical problems.) If space is limited, you might need to attach the SCSI and power cables from your computer to the drive before mounting the drive. (If your computer does not have a SCSI cable, see step 8 for instructions on using the SCSI fast/wide cable that comes with your option package.)

7. To install the cables, refer to the following view of the back of the tape drive.

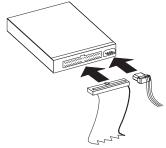

When you connect SCSI drives to the SCSI adapter, start with the SCSI connector on the cable that is farthest from the adapter. Then, with each additional device, work your way in from the far end back towards the adapter. Connecting the devices in this order ensures better signal quality. Connect your computer's SCSI cable to the SCSI connector on your tape drive. Connect your computer's power cable to the power connector on your tape

If your computer has a SCSI 50-pin (narrow) cable, simply connect the cable to the 50-pin SCSI connector on your tape drive.

If your computer has a SCSI 68-pin (wide) cable, you must first install the SCSI 50-pin device to 68-pin cable converter which is provided in the option package. Connect the 68-pin cable side of the converter to the end of the SCSI cable, then attach the 50-pin

side of the converter to the 50-pin SCSI connector at the rear of your tape drive.

If your computer does not have a SCSI cable, you can use the SCSI 68-pin cable provided in this option. Follow the instructions in the paragraph above to use the converter. Then attach the other end of the SCSI 68-pin cable to the 68-pin connector on the SCSI adapter in the computer.

- 8. Replace the computer cover. Reconnect the power cord and any other signal cables. Turn on all attached devices; then turn on the computer. Ensure that the appropriate advanced SCSI programming interface (ASPI) device drivers are installed to support the tape drive. These device drivers are usually provided with the SCSI adapter. You might need to reconfigure your SCSI adapter. For more information, see the documentation that comes with your computer or adapter.
- 9. When the tape drive receives power from the computer, it does a power-on self-test (POST) within 15 seconds, and is ready to use.

If your computer does not recognize the tape drive after startup or you receive startup errors, run the configuration-setup utility program as described in the documentation that comes with your computer or SCSI adapter.

If all the indicators on either side of the tape drive blink in unison, there is a problem with the tape drive. Press the Unload button on the right side of the drive front panel to eject any tape that might be inserted and to reset the drive. If the problem persists, power off the system; then turn the power back on. If

the problem continues, see "Solving Problems" on page 2-12 for further steps.

10. In order to use the drive, you must install the appropriate backup and restore software for your computer's operating system. For more information, refer to the documentation that comes with your computer. If you are installing the drive in an IBM server, you must use the backup application CD provided in your option package. See "Backup and Restore Server Software" on page 1-13 for supported software packages for servers. Follow the installation and operating instructions included with your software to begin using the tape drive.

# **Using the Drive**

The following section contains instructions for using your tape drive. For more detailed information, see "Using the Drive" on page 2-7.

Important: If you power on the drive with a tape inserted and the handle unlatched, it might damage the tape or drive.

### Loading a Tape

- 1. Be sure the Operate Handle indicator (green) is on.
- 2. Lift the Cartridge Insert/Release handle.
- 3. Insert the cartridge into the tape drive.
- 4. Push the Cartridge Insert/Release handle down.

## Unloading a Tape

- 1. Push the Unload button.
- 2. Wait for the Operate Handle indicator (green) to light.
- 3. Lift the Cartridge Insert/Release handle.
- 4. Remove the cartridge.
- 5. Push the Cartridge Insert/Release handle down.

#### Cleaning the Drive

When the Use Cleaning Tape indicator lights:

- 1. Make sure the drive does not have a data tape loaded.
- 2. Insert an IBM Cleaning Cartridge (part number 59H3092) or DLT cleaning tape.
- 3. Wait for the tape drive to beep.
- 4. Unload the cleaning cartridge.

#### Write-Protecting a Tape

The write-protect switch is located on the front of the tape cartridge. (See the illustration on page 2-10.) A window on the switch shows an orange square when the tape is write-protected. You can change write protection while the tape is inserted in the drive.

# **Selecting Tape Recording Capacity**

For writing data, use only the IBM Data Cartridge (part number 59H3040), or DLTtape IV, DLTtape IIIxt, or DLTtape III cartridges. The tape cartridge you choose affects your choices in recording capacity. The IBM Data Cartridge and DLTtape IV Cartridge support the highest performance and storage capacities.

- 1. Insert a tape cartridge.
- 2. Wait for tape motion to stop and the Tape in Use indicator to light steady.
- 3. Press the **Select** button.
- 4. Wait for the Density Override light to come on.
- Press the Select button until the light next to the capacity you want is flashing.
- 6. Start your backup software.

you use. See the table on page 3-11.

#### Resetting the tape drive

Press the Unload button to reset the tape drive.

# Note: Your choice of capacities is limited by the data cartridge

## **Product Registration**

Thank you for purchasing OPTIONS by IBM. Please take a few moments to register your product and provide us with information that will help IBM to better serve you in the future. Your feedback is valuable to us in developing products and services that are important to you, as well as in developing better ways to communicate with you. Register your option on the IBM Web site at:

http://www.pc.ibm.com/register

IBM will send you information and updates on your registered product unless you indicate on the Web site questionnaire that you do not want to receive further information.

#### **Product Service and Warranty Information**

For technical support, support hours, and warranty terms and conditions, see the enclosed inserts, or contact your IBM reseller or IBM marketing representative.

# Quick Installation and Using Guide (Spanish)

The 20/40 GB4 DLT Internal Tape Drive is a 50-pin SCSI-2 tape drive for backing up and restoring data and archiving files. Each tape cartridge can store up to 20 GB of data (uncompressed), or up to 40 GB of data (compressed), depending on application and data type.

In addition to this book, the option package contains:

- IBM 20/40 GB DLT Internal Tape Drive
- Mounting screws
- Jumpers
- Data cartridge
- Backup application CD
- 68-pin cable to 50-pin device SCSI converter
- SCSI 68-pin cable
- SCSI terminator

Contact your place of purchase if an item is missing or damaged. Be sure to retain your proof of purchase and packing material. They might be required to receive warranty service.

# **Installing the Drive in IBM Servers**

The tape drive is compatible with the Netfinity 7000, Netfinity 5500, and PC Server 704 servers. For instructions on installing the tape drive in a server, go to the "Installing Internal Drives" section in the server's User's Handbook and follow the directions for "Installing a 5.25-inch Removable-Media Drive."

**Note:** The server *User's Handbook* instructions refer specifically to installing a half-high drive in a single bay in the server. Your tape drive is a full-high drive and must be installed in both drive bays in the server.

## **Backup and Restore Server Software**

The 20/40 GB DLT Internal Tape Drive includes a backup application CD for IBM servers. This CD includes the following applications that support the tape drive:

- Seagate Backup Exec Version 6.11 (or later) for Microsoft Windows NT
- Seagate Backup Exec Version 7.11 (or later) for Novell NetWare

The CD also contains backup applications that are used with other products but are not applicable to the 20/40 GB DLT Internal Tape

<sup>4</sup> GB equals approximately 1 000 000 000 bytes.

Drive. Other supported tape drive configurations can be found on the IBM Server Compatibility Web page at: http://www.pc.ibm.com/us/compat

If you have questions or problems with your backup application CD, contact Seagate Software, Inc. at 1-800-SEAGATE.

# **Installing the Drive in Other Computers**

#### Selecting a SCSI ID

Each device attached to a SCSI adapter must have a unique SCSI identification number (ID). Usually, your PC or SCSI adapter comes with a configuration program that lets you see which SCSI IDs are in use. Refer to the documentation that comes with your adapter or computer for more information. Otherwise, you might need to physically inspect each device to identify its SCSI ID.

Select a SCSI ID from 0 to 7 for the tape drive. The SCSI ID must be supported by your SCSI adapter. The tape drive is shipped with the SCSI ID preset to 5. If you decide to change the preset ID, give the tape drive a low priority ID (0, 1, or 2, for example), because disk drives need the higher priority. Do not assign an ID of 7, because this is normally used by the SCSI adapter.

- 1. Turn off all attached devices. Turn off the computer. Unplug the power cords for the computer and all attached devices; then open the computer.
- 2. Before opening the static-protective bag containing the tape drive, touch the bag to an unpainted metal surface on the computer for at least two seconds. Remove the drive from the static-protective bag. If you must put the drive down, place the drive on the static-protective bag. Do not touch any exposed components on the drive.

The following illustrations show the location of the configuration jumper blocks.

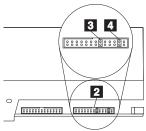

Right side view of the tape drive

#### **Installation Instructions**

Follow these instructions to install your tape drive:

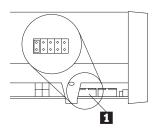

Left side view of the tape drive

- 1 SCSI ID jumper block
- 2 SCSI termination power jumper block
- 3 SCSI disable parity jumper
- 4 SCSI enable termination power jumper
- 3. If the tape drive is the last device on the SCSI bus, the bus must be terminated. Some SCSI cables will provide self termination. If you need to terminate the drive, attach the SCSI terminator (provided) to the last drive connector on the computer's SCSI cable. Then, attach the tape drive to the next-to-last drive connector on the SCSI cable. (If your computer does not have a SCSI cable, see step 8 for instructions on using the SCSI fast/wide cable that comes with your option package.)

Most SCSI adapters provide termination power. However, if your SCSI adapter does not provide termination power, you must place a jumper in the **enable termination power** position 4 on the jumper block 2. Check the documentation that came with your PC or SCSI adapter for more information.

- 4. If your system does not generate parity, you can disable parity checking by placing a jumper in the **disable parity** position 3 on the jumper block 2.
- 5. If you choose the default SCSI address of 5, proceed to step 7. If you need to change the SCSI ID, use the SCSI ID jumper block 1 to set your SCSI ID. The following illustration shows how to set the jumper block for each ID. Use the jumpers that come with your tape drive.

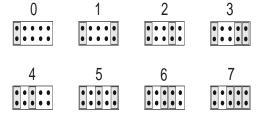

6. Mount the tape drive in either a horizontal or vertical position. The drive has one set of mounting holes that fit a standard 5.25-inch full-high drive bay. Insert each of the screws through a drive-bay mounting hole into a threaded screw hole on the tape drive; then tighten with a screwdriver. (Be sure to use the screws that come with your tape drive. Other screws could be too long and cause electrical shorts or mechanical problems.) If space is limited, you might need to attach the SCSI and power cables from your computer to the drive before mounting the drive. (If your computer does not have a SCSI cable, see step 8 for instructions on using the SCSI fast/wide cable that comes with your option package.)

7. To install the cables, refer to the following view of the back of the tape drive.

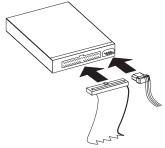

When you connect SCSI drives to the SCSI adapter, start with the SCSI connector on the cable that is farthest from the adapter. Then, with each additional device, work your way in from the far end back towards the adapter. Connecting the devices in this order ensures better signal quality. Connect your computer's SCSI cable to the SCSI connector on your tape drive. Connect your computer's power cable to the power connector on your tape

If your computer has a SCSI 50-pin (narrow) cable, simply connect the cable to the 50-pin SCSI connector on your tape drive.

If your computer has a SCSI 68-pin (wide) cable, you must first install the SCSI 50-pin device to 68-pin cable converter which is provided in the option package. Connect the 68-pin cable side of the converter to the end of the SCSI cable, then attach the 50-pin

side of the converter to the 50-pin SCSI connector at the rear of your tape drive.

If your computer does not have a SCSI cable, you can use the SCSI 68-pin cable provided in this option. Follow the instructions in the paragraph above to use the converter. Then attach the other end of the SCSI 68-pin cable to the 68-pin connector on the SCSI adapter in the computer.

- 8. Replace the computer cover. Reconnect the power cord and any other signal cables. Turn on all attached devices; then turn on the computer. Ensure that the appropriate advanced SCSI programming interface (ASPI) device drivers are installed to support the tape drive. These device drivers are usually provided with the SCSI adapter. You might need to reconfigure your SCSI adapter. For more information, see the documentation that comes with your computer or adapter.
- 9. When the tape drive receives power from the computer, it does a power-on self-test (POST) within 15 seconds, and is ready to use.

If your computer does not recognize the tape drive after startup or you receive startup errors, run the configuration-setup utility program as described in the documentation that comes with your computer or SCSI adapter.

If all the indicators on either side of the tape drive blink in unison, there is a problem with the tape drive. Press the Unload button on the right side of the drive front panel to eject any tape that might be inserted and to reset the drive. If the problem persists, power off the system; then turn the power back on. If

the problem continues, see "Solving Problems" on page 2-12 for further steps.

10. In order to use the drive, you must install the appropriate backup and restore software for your computer's operating system. For more information, refer to the documentation that comes with your computer. If you are installing the drive in an IBM server, you must use the backup application CD provided in your option package. See "Backup and Restore Server Software" on page 1-19 for supported software packages for servers. Follow the installation and operating instructions included with your software to begin using the tape drive.

## **Using the Drive**

The following section contains instructions for using your tape drive. For more detailed information, see "Using the Drive" on page 2-7.

Important: If you power on the drive with a tape inserted and the handle unlatched, it might damage the tape or drive.

### Loading a Tape

- 1. Be sure the Operate Handle indicator (green) is on.
- 2. Lift the Cartridge Insert/Release handle.
- 3. Insert the cartridge into the tape drive.
- 4. Push the Cartridge Insert/Release handle down.

## Unloading a Tape

- 1. Push the Unload button.
- 2. Wait for the Operate Handle indicator (green) to light.
- 3. Lift the Cartridge Insert/Release handle.
- 4. Remove the cartridge.
- 5. Push the Cartridge Insert/Release handle down.

#### Cleaning the Drive

When the Use Cleaning Tape indicator lights:

- 1. Make sure the drive does not have a data tape loaded.
- 2. Insert an IBM Cleaning Cartridge (part number 59H3092) or DLT cleaning tape.
- 3. Wait for the tape drive to beep.
- 4. Unload the cleaning cartridge.

#### Write-Protecting a Tape

The write-protect switch is located on the front of the tape cartridge. (See the illustration on page 2-10.) A window on the switch shows an orange square when the tape is write-protected. You can change write protection while the tape is inserted in the drive.

# **Selecting Tape Recording Capacity**

For writing data, use only the IBM Data Cartridge (part number 59H3040), or DLTtape IV, DLTtape IIIxt, or DLTtape III cartridges. The tape cartridge you choose affects your choices in recording capacity. The IBM Data Cartridge and DLTtape IV Cartridge support the highest performance and storage capacities.

- 1. Insert a tape cartridge.
- 2. Wait for tape motion to stop and the Tape in Use indicator to light steady.
- 3. Press the **Select** button.
- 4. Wait for the Density Override light to come on.
- 5. Press the **Select** button until the light next to the capacity you want is flashing.
- 6. Start your backup software.

**Note:** Your choice of capacities is limited by the data cartridge you use. See the table on page 3-11.

#### Resetting the tape drive

Press the Unload button to reset the tape drive.

# Product Registration

Thank you for purchasing OPTIONS by IBM. Please take a few moments to register your product and provide us with information that will help IBM to better serve you in the future. Your feedback is valuable to us in developing products and services that are important to you, as well as in developing better ways to communicate with you. Register your option on the IBM Web site at:

http://www.pc.ibm.com/register

IBM will send you information and updates on your registered product unless you indicate on the Web site questionnaire that you do not want to receive further information.

#### **Product Service and Warranty Information**

For technical support, support hours, and warranty terms and conditions, see the enclosed inserts, or contact your IBM reseller or IBM marketing representative.

# Quick Installation and Using Guide (Italian)

The 20/40 GB5 DLT Internal Tape Drive is a 50-pin SCSI-2 tape drive for backing up and restoring data and archiving files. Each tape cartridge can store up to 20 GB of data (uncompressed), or up to 40 GB of data (compressed), depending on application and data type.

In addition to this book, the option package contains:

- IBM 20/40 GB DLT Internal Tape Drive
- Mounting screws
- Jumpers
- Data cartridge
- Backup application CD
- 68-pin cable to 50-pin device SCSI converter
- SCSI 68-pin cable
- SCSI terminator

Contact your place of purchase if an item is missing or damaged. Be sure to retain your proof of purchase and packing material. They might be required to receive warranty service.

# **Installing the Drive in IBM Servers**

The tape drive is compatible with the Netfinity 7000, Netfinity 5500, and PC Server 704 servers. For instructions on installing the tape drive in a server, go to the "Installing Internal Drives" section in the server's User's Handbook and follow the directions for "Installing a 5.25-inch Removable-Media Drive."

**Note:** The server *User's Handbook* instructions refer specifically to installing a half-high drive in a single bay in the server. Your tape drive is a full-high drive and must be installed in both drive bays in the server.

### **Backup and Restore Server Software**

The 20/40 GB DLT Internal Tape Drive includes a backup application CD for IBM servers. This CD includes the following applications that support the tape drive:

- Seagate Backup Exec Version 6.11 (or later) for Microsoft Windows NT
- Seagate Backup Exec Version 7.11 (or later) for Novell NetWare

The CD also contains backup applications that are used with other products but are not applicable to the 20/40 GB DLT Internal Tape

<sup>5</sup> GB equals approximately 1 000 000 000 bytes.

Drive. Other supported tape drive configurations can be found on the IBM Server Compatibility Web page at: http://www.pc.ibm.com/us/compat

If you have questions or problems with your backup application CD, contact Seagate Software, Inc. at 1-800-SEAGATE.

# **Installing the Drive in Other Computers**

#### Selecting a SCSI ID

Each device attached to a SCSI adapter must have a unique SCSI identification number (ID). Usually, your PC or SCSI adapter comes with a configuration program that lets you see which SCSI IDs are in use. Refer to the documentation that comes with your adapter or computer for more information. Otherwise, you might need to physically inspect each device to identify its SCSI ID.

Select a SCSI ID from 0 to 7 for the tape drive. The SCSI ID must be supported by your SCSI adapter. The tape drive is shipped with the SCSI ID preset to 5. If you decide to change the preset ID, give the tape drive a low priority ID (0, 1, or 2, for example), because disk drives need the higher priority. Do not assign an ID of 7, because this is normally used by the SCSI adapter.

#### **Installation Instructions**

Follow these instructions to install your tape drive:

- 1. Turn off all attached devices. Turn off the computer. Unplug the power cords for the computer and all attached devices; then open the computer.
- 2. Before opening the static-protective bag containing the tape drive, touch the bag to an unpainted metal surface on the computer for at least two seconds. Remove the drive from the static-protective bag. If you must put the drive down, place the drive on the static-protective bag. Do not touch any exposed components on the drive.

The following illustrations show the location of the configuration jumper blocks.

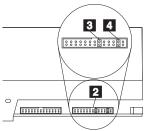

Right side view of the tape drive

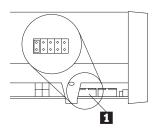

Left side view of the tape drive

- 1 SCSI ID jumper block
- 2 SCSI termination power jumper block
- 3 SCSI disable parity jumper
- 4 SCSI enable termination power jumper
- 3. If the tape drive is the last device on the SCSI bus, the bus must be terminated. Some SCSI cables will provide self termination. If you need to terminate the drive, attach the SCSI terminator (provided) to the last drive connector on the computer's SCSI cable. Then, attach the tape drive to the next-to-last drive connector on the SCSI cable. (If your computer does not have a SCSI cable, see step 8 for instructions on using the SCSI fast/wide cable that comes with your option package.)

Most SCSI adapters provide termination power. However, if your SCSI adapter does not provide termination power, you must place a jumper in the **enable termination power** position 4 on the jumper block 2. Check the documentation that came with your PC or SCSI adapter for more information.

- 4. If your system does not generate parity, you can disable parity checking by placing a jumper in the **disable parity** position 3 on the jumper block 2.
- 5. If you choose the default SCSI address of 5, proceed to step 7. If you need to change the SCSI ID, use the SCSI ID jumper block 1 to set your SCSI ID. The following illustration shows how to set the jumper block for each ID. Use the jumpers that come with your tape drive.

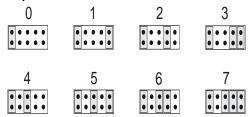

6. Mount the tape drive in either a horizontal or vertical position. The drive has one set of mounting holes that fit a standard 5.25-inch full-high drive bay. Insert each of the screws through a drive-bay mounting hole into a threaded screw hole on the tape drive; then tighten with a screwdriver. (Be sure to use the screws that come with your tape drive. Other screws could be too long and cause electrical shorts or mechanical problems.) If space is limited, you might need to attach the SCSI and power cables from your computer to the drive before mounting the drive. (If your computer does not have a SCSI cable, see step 8 for instructions on using the SCSI fast/wide cable that comes with your option package.)

7. To install the cables, refer to the following view of the back of the tape drive.

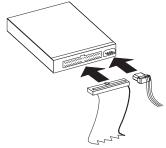

When you connect SCSI drives to the SCSI adapter, start with the SCSI connector on the cable that is farthest from the adapter. Then, with each additional device, work your way in from the far end back towards the adapter. Connecting the devices in this order ensures better signal quality. Connect your computer's SCSI cable to the SCSI connector on your tape drive. Connect your computer's power cable to the power connector on your tape

If your computer has a SCSI 50-pin (narrow) cable, simply connect the cable to the 50-pin SCSI connector on your tape drive.

If your computer has a SCSI 68-pin (wide) cable, you must first install the SCSI 50-pin device to 68-pin cable converter which is provided in the option package. Connect the 68-pin cable side of the converter to the end of the SCSI cable, then attach the 50-pin

side of the converter to the 50-pin SCSI connector at the rear of your tape drive.

If your computer does not have a SCSI cable, you can use the SCSI 68-pin cable provided in this option. Follow the instructions in the paragraph above to use the converter. Then attach the other end of the SCSI 68-pin cable to the 68-pin connector on the SCSI adapter in the computer.

- 8. Replace the computer cover. Reconnect the power cord and any other signal cables. Turn on all attached devices; then turn on the computer. Ensure that the appropriate advanced SCSI programming interface (ASPI) device drivers are installed to support the tape drive. These device drivers are usually provided with the SCSI adapter. You might need to reconfigure your SCSI adapter. For more information, see the documentation that comes with your computer or adapter.
- 9. When the tape drive receives power from the computer, it does a power-on self-test (POST) within 15 seconds, and is ready to use.

If your computer does not recognize the tape drive after startup or you receive startup errors, run the configuration-setup utility program as described in the documentation that comes with your computer or SCSI adapter.

If all the indicators on either side of the tape drive blink in unison, there is a problem with the tape drive. Press the Unload button on the right side of the drive front panel to eject any tape that might be inserted and to reset the drive. If the problem persists, power off the system; then turn the power back on. If

the problem continues, see "Solving Problems" on page 2-12 for further steps.

10. In order to use the drive, you must install the appropriate backup and restore software for your computer's operating system. For more information, refer to the documentation that comes with your computer. If you are installing the drive in an IBM server, you must use the backup application CD provided in your option package. See "Backup and Restore Server Software" on page 1-25 for supported software packages for servers. Follow the installation and operating instructions included with your software to begin using the tape drive.

# **Using the Drive**

The following section contains instructions for using your tape drive. For more detailed information, see "Using the Drive" on page 2-7.

Important: If you power on the drive with a tape inserted and the handle unlatched, it might damage the tape or drive.

## Loading a Tape

- 1. Be sure the Operate Handle indicator (green) is on.
- 2. Lift the Cartridge Insert/Release handle.
- 3. Insert the cartridge into the tape drive.
- 4. Push the Cartridge Insert/Release handle down.

## Unloading a Tape

- 1. Push the Unload button.
- 2. Wait for the Operate Handle indicator (green) to light.
- 3. Lift the Cartridge Insert/Release handle.
- 4. Remove the cartridge.
- 5. Push the Cartridge Insert/Release handle down.

#### Cleaning the Drive

When the Use Cleaning Tape indicator lights:

- 1. Make sure the drive does not have a data tape loaded.
- 2. Insert an IBM Cleaning Cartridge (part number 59H3092) or DLT cleaning tape.
- 3. Wait for the tape drive to beep.
- 4. Unload the cleaning cartridge.

#### Write-Protecting a Tape

The write-protect switch is located on the front of the tape cartridge. (See the illustration on page 2-10.) A window on the switch shows an orange square when the tape is write-protected. You can change write protection while the tape is inserted in the drive.

# **Selecting Tape Recording Capacity**

For writing data, use only the IBM Data Cartridge (part number 59H3040), or DLTtape IV, DLTtape IIIxt, or DLTtape III cartridges. The tape cartridge you choose affects your choices in recording capacity. The IBM Data Cartridge and DLTtape IV Cartridge support the highest performance and storage capacities.

- 1. Insert a tape cartridge.
- 2. Wait for tape motion to stop and the Tape in Use indicator to light steady.
- 3. Press the **Select** button.
- 4. Wait for the Density Override light to come on.
- 5. Press the **Select** button until the light next to the capacity you want is flashing.
- 6. Start your backup software.

**Note:** Your choice of capacities is limited by the data cartridge you use. See the table on page 3-11.

#### Resetting the tape drive

Press the Unload button to reset the tape drive.

# **Product Registration**

Thank you for purchasing OPTIONS by IBM. Please take a few moments to register your product and provide us with information that will help IBM to better serve you in the future. Your feedback is valuable to us in developing products and services that are important to you, as well as in developing better ways to communicate with you. Register your option on the IBM Web site at:

http://www.pc.ibm.com/register

IBM will send you information and updates on your registered product unless you indicate on the Web site questionnaire that you do not want to receive further information.

#### **Product Service and Warranty Information**

For technical support, support hours, and warranty terms and conditions, see the enclosed inserts, or contact your IBM reseller or IBM marketing representative.

# Quick Installation and Using Guide (Brazilian Portuguese)

The 20/40 GB6 DLT Internal Tape Drive is a 50-pin SCSI-2 tape drive for backing up and restoring data and archiving files. Each tape cartridge can store up to 20 GB of data (uncompressed), or up to 40 GB of data (compressed), depending on application and data type.

In addition to this book, the option package contains:

- IBM 20/40 GB DLT Internal Tape Drive
- Mounting screws
- Jumpers
- Data cartridge
- Backup application CD
- 68-pin cable to 50-pin device SCSI converter
- SCSI 68-pin cable
- SCSI terminator

Contact your place of purchase if an item is missing or damaged. Be sure to retain your proof of purchase and packing material. They might be required to receive warranty service.

#### **Installing the Drive in IBM Servers**

The tape drive is compatible with the Netfinity 7000, Netfinity 5500, and PC Server 704 servers. For instructions on installing the tape drive in a server, go to the "Installing Internal Drives" section in the server's User's Handbook and follow the directions for "Installing a 5.25-inch Removable-Media Drive."

**Note:** The server *User's Handbook* instructions refer specifically to installing a half-high drive in a single bay in the server. Your tape drive is a full-high drive and must be installed in both drive bays in the server.

#### **Backup and Restore Server Software**

The 20/40 GB DLT Internal Tape Drive includes a backup application CD for IBM servers. This CD includes the following applications that support the tape drive:

- Seagate Backup Exec Version 6.11 (or later) for Microsoft Windows NT
- Seagate Backup Exec Version 7.11 (or later) for Novell NetWare

The CD also contains backup applications that are used with other products but are not applicable to the 20/40 GB DLT Internal Tape

<sup>6</sup> GB equals approximately 1 000 000 000 bytes.

Drive. Other supported tape drive configurations can be found on the IBM Server Compatibility Web page at: http://www.pc.ibm.com/us/compat

If you have questions or problems with your backup application CD, contact Seagate Software, Inc. at 1-800-SEAGATE.

#### **Installing the Drive in Other Computers**

#### Selecting a SCSI ID

Each device attached to a SCSI adapter must have a unique SCSI identification number (ID). Usually, your PC or SCSI adapter comes with a configuration program that lets you see which SCSI IDs are in use. Refer to the documentation that comes with your adapter or computer for more information. Otherwise, you might need to physically inspect each device to identify its SCSI ID.

Select a SCSI ID from 0 to 7 for the tape drive. The SCSI ID must be supported by your SCSI adapter. The tape drive is shipped with the SCSI ID preset to 5. If you decide to change the preset ID, give the tape drive a low priority ID (0, 1, or 2, for example), because disk drives need the higher priority. Do not assign an ID of 7, because this is normally used by the SCSI adapter.

#### **Installation Instructions**

Follow these instructions to install your tape drive:

- 1. Turn off all attached devices. Turn off the computer. Unplug the power cords for the computer and all attached devices; then open the computer.
- 2. Before opening the static-protective bag containing the tape drive, touch the bag to an unpainted metal surface on the computer for at least two seconds. Remove the drive from the static-protective bag. If you must put the drive down, place the drive on the static-protective bag. Do not touch any exposed components on the drive.

The following illustrations show the location of the configuration jumper blocks.

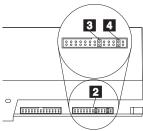

Right side view of the tape drive

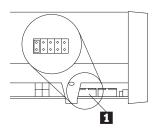

Left side view of the tape drive

- 1 SCSI ID jumper block
- 2 SCSI termination power jumper block
- 3 SCSI disable parity jumper
- 4 SCSI enable termination power jumper
- 3. If the tape drive is the last device on the SCSI bus, the bus must be terminated. Some SCSI cables will provide self termination. If you need to terminate the drive, attach the SCSI terminator (provided) to the last drive connector on the computer's SCSI cable. Then, attach the tape drive to the next-to-last drive connector on the SCSI cable. (If your computer does not have a SCSI cable, see step 8 for instructions on using the SCSI fast/wide cable that comes with your option package.)

Most SCSI adapters provide termination power. However, if your SCSI adapter does not provide termination power, you must place a jumper in the **enable termination power** position 4 on the jumper block 2. Check the documentation that came with your PC or SCSI adapter for more information.

- 4. If your system does not generate parity, you can disable parity checking by placing a jumper in the **disable parity** position 3 on the jumper block 2.
- 5. If you choose the default SCSI address of 5, proceed to step 7. If you need to change the SCSI ID, use the SCSI ID jumper block 1 to set your SCSI ID. The following illustration shows how to set the jumper block for each ID. Use the jumpers that come with your tape drive.

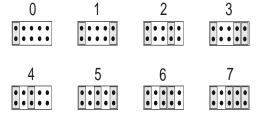

6. Mount the tape drive in either a horizontal or vertical position. The drive has one set of mounting holes that fit a standard 5.25-inch full-high drive bay. Insert each of the screws through a drive-bay mounting hole into a threaded screw hole on the tape drive; then tighten with a screwdriver. (Be sure to use the screws that come with your tape drive. Other screws could be too long and cause electrical shorts or mechanical problems.) If space is limited, you might need to attach the SCSI and power cables from your computer to the drive before mounting the drive. (If your computer does not have a SCSI cable, see step 8 for instructions on using the SCSI fast/wide cable that comes with your option package.)

7. To install the cables, refer to the following view of the back of the tape drive.

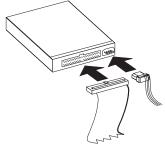

When you connect SCSI drives to the SCSI adapter, start with the SCSI connector on the cable that is farthest from the adapter. Then, with each additional device, work your way in from the far end back towards the adapter. Connecting the devices in this order ensures better signal quality. Connect your computer's SCSI cable to the SCSI connector on your tape drive. Connect your computer's power cable to the power connector on your tape

If your computer has a SCSI 50-pin (narrow) cable, simply connect the cable to the 50-pin SCSI connector on your tape drive.

If your computer has a SCSI 68-pin (wide) cable, you must first install the SCSI 50-pin device to 68-pin cable converter which is provided in the option package. Connect the 68-pin cable side of the converter to the end of the SCSI cable, then attach the 50-pin

side of the converter to the 50-pin SCSI connector at the rear of your tape drive.

If your computer does not have a SCSI cable, you can use the SCSI 68-pin cable provided in this option. Follow the instructions in the paragraph above to use the converter. Then attach the other end of the SCSI 68-pin cable to the 68-pin connector on the SCSI adapter in the computer.

- 8. Replace the computer cover. Reconnect the power cord and any other signal cables. Turn on all attached devices; then turn on the computer. Ensure that the appropriate advanced SCSI programming interface (ASPI) device drivers are installed to support the tape drive. These device drivers are usually provided with the SCSI adapter. You might need to reconfigure your SCSI adapter. For more information, see the documentation that comes with your computer or adapter.
- 9. When the tape drive receives power from the computer, it does a power-on self-test (POST) within 15 seconds, and is ready to use.

If your computer does not recognize the tape drive after startup or you receive startup errors, run the configuration-setup utility program as described in the documentation that comes with your computer or SCSI adapter.

If all the indicators on either side of the tape drive blink in unison, there is a problem with the tape drive. Press the Unload button on the right side of the drive front panel to eject any tape that might be inserted and to reset the drive. If the problem persists, power off the system; then turn the power back on. If

the problem continues, see "Solving Problems" on page 2-12 for further steps.

10. In order to use the drive, you must install the appropriate backup and restore software for your computer's operating system. For more information, refer to the documentation that comes with your computer. If you are installing the drive in an IBM server, you must use the backup application CD provided in your option package. See "Backup and Restore Server Software" on page 1-31 for supported software packages for servers. Follow the installation and operating instructions included with your software to begin using the tape drive.

#### **Using the Drive**

The following section contains instructions for using your tape drive. For more detailed information, see "Using the Drive" on page 2-7.

Important: If you power on the drive with a tape inserted and the handle unlatched, it might damage the tape or drive.

#### Loading a Tape

- 1. Be sure the Operate Handle indicator (green) is on.
- 2. Lift the Cartridge Insert/Release handle.
- 3. Insert the cartridge into the tape drive.
- 4. Push the Cartridge Insert/Release handle down.

#### Unloading a Tape

- 1. Push the Unload button.
- 2. Wait for the Operate Handle indicator (green) to light.
- 3. Lift the Cartridge Insert/Release handle.
- 4. Remove the cartridge.
- 5. Push the Cartridge Insert/Release handle down.

#### Cleaning the Drive

When the Use Cleaning Tape indicator lights:

- 1. Make sure the drive does not have a data tape loaded.
- 2. Insert an IBM Cleaning Cartridge (part number 59H3092) or DLT cleaning tape.
- 3. Wait for the tape drive to beep.
- 4. Unload the cleaning cartridge.

#### Write-Protecting a Tape

The write-protect switch is located on the front of the tape cartridge. (See the illustration on page 2-10.) A window on the switch shows an orange square when the tape is write-protected. You can change write protection while the tape is inserted in the drive.

#### **Selecting Tape Recording Capacity**

For writing data, use only the IBM Data Cartridge (part number 59H3040), or DLTtape IV, DLTtape IIIxt, or DLTtape III cartridges. The tape cartridge you choose affects your choices in recording capacity. The IBM Data Cartridge and DLTtape IV Cartridge support the highest performance and storage capacities.

- 1. Insert a tape cartridge.
- 2. Wait for tape motion to stop and the Tape in Use indicator to light steady.
- 3. Press the **Select** button.
- 4. Wait for the Density Override light to come on.
- 5. Press the **Select** button until the light next to the capacity you want is flashing.
- 6. Start your backup software.

**Note:** Your choice of capacities is limited by the data cartridge you use. See the table on page 3-11.

#### Resetting the tape drive

Press the Unload button to reset the tape drive.

#### **Product Registration**

Thank you for purchasing OPTIONS by IBM. Please take a few moments to register your product and provide us with information that will help IBM to better serve you in the future. Your feedback is valuable to us in developing products and services that are important to you, as well as in developing better ways to communicate with you. Register your option on the IBM Web site at:

http://www.pc.ibm.com/register

IBM will send you information and updates on your registered product unless you indicate on the Web site questionnaire that you do not want to receive further information.

#### **Product Service and Warranty Information**

For technical support, support hours, and warranty terms and conditions, see the enclosed inserts, or contact your IBM reseller or IBM marketing representative.

# Quick Installation and Using Guide (Japanese)

The 20/40 GB7 DLT Internal Tape Drive is a 50-pin SCSI-2 tape drive for backing up and restoring data and archiving files. Each tape cartridge can store up to 20 GB of data (uncompressed), or up to 40 GB of data (compressed), depending on application and data type.

In addition to this book, the option package contains:

- IBM 20/40 GB DLT Internal Tape Drive
- Mounting screws
- Jumpers
- Data cartridge
- Backup application CD
- 68-pin cable to 50-pin device SCSI converter
- SCSI 68-pin cable
- SCSI terminator

Contact your place of purchase if an item is missing or damaged. Be sure to retain your proof of purchase and packing material. They might be required to receive warranty service.

#### **Installing the Drive in IBM Servers**

The tape drive is compatible with the Netfinity 7000, Netfinity 5500, and PC Server 704 servers. For instructions on installing the tape drive in a server, go to the "Installing Internal Drives" section in the server's User's Handbook and follow the directions for "Installing a 5.25-inch Removable-Media Drive."

**Note:** The server *User's Handbook* instructions refer specifically to installing a half-high drive in a single bay in the server. Your tape drive is a full-high drive and must be installed in both drive bays in the server.

#### **Backup and Restore Server Software**

The 20/40 GB DLT Internal Tape Drive includes a backup application CD for IBM servers. This CD includes the following applications that support the tape drive:

- Seagate Backup Exec Version 6.11 (or later) for Microsoft Windows NT
- Seagate Backup Exec Version 7.11 (or later) for Novell NetWare

The CD also contains backup applications that are used with other products but are not applicable to the 20/40 GB DLT Internal Tape

<sup>7</sup> GB equals approximately 1 000 000 000 bytes.

Drive. Other supported tape drive configurations can be found on the IBM Server Compatibility Web page at: http://www.pc.ibm.com/us/compat

If you have questions or problems with your backup application CD, contact Seagate Software, Inc. at 1-800-SEAGATE.

#### **Installing the Drive in Other Computers**

#### Selecting a SCSI ID

Each device attached to a SCSI adapter must have a unique SCSI identification number (ID). Usually, your PC or SCSI adapter comes with a configuration program that lets you see which SCSI IDs are in use. Refer to the documentation that comes with your adapter or computer for more information. Otherwise, you might need to physically inspect each device to identify its SCSI ID.

Select a SCSI ID from 0 to 7 for the tape drive. The SCSI ID must be supported by your SCSI adapter. The tape drive is shipped with the SCSI ID preset to 5. If you decide to change the preset ID, give the tape drive a low priority ID (0, 1, or 2, for example), because disk drives need the higher priority. Do not assign an ID of 7, because this is normally used by the SCSI adapter.

# **Installation Instructions**

Follow these instructions to install your tape drive:

- 1. Turn off all attached devices. Turn off the computer. Unplug the power cords for the computer and all attached devices; then open the computer.
- 2. Before opening the static-protective bag containing the tape drive, touch the bag to an unpainted metal surface on the computer for at least two seconds. Remove the drive from the static-protective bag. If you must put the drive down, place the drive on the static-protective bag. Do not touch any exposed components on the drive.

The following illustrations show the location of the configuration jumper blocks.

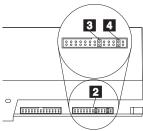

Right side view of the tape drive

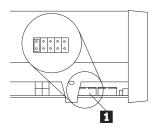

Left side view of the tape drive

- 1 SCSI ID jumper block
- 2 SCSI termination power jumper block
- 3 SCSI disable parity jumper
- 4 SCSI enable termination power jumper
- 3. If the tape drive is the last device on the SCSI bus, the bus must be terminated. Some SCSI cables will provide self termination. If you need to terminate the drive, attach the SCSI terminator (provided) to the last drive connector on the computer's SCSI cable. Then, attach the tape drive to the next-to-last drive connector on the SCSI cable. (If your computer does not have a SCSI cable, see step 8 for instructions on using the SCSI fast/wide cable that comes with your option package.)

Most SCSI adapters provide termination power. However, if your SCSI adapter does not provide termination power, you must place a jumper in the **enable termination power** position 4 on the jumper block 2. Check the documentation that came with your PC or SCSI adapter for more information.

- 4. If your system does not generate parity, you can disable parity checking by placing a jumper in the **disable parity** position 3 on the jumper block 2.
- 5. If you choose the default SCSI address of 5, proceed to step 7. If you need to change the SCSI ID, use the SCSI ID jumper block 1 to set your SCSI ID. The following illustration shows how to set the jumper block for each ID. Use the jumpers that come with your tape drive.

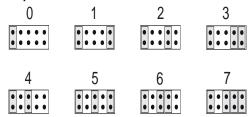

6. Mount the tape drive in either a horizontal or vertical position. The drive has one set of mounting holes that fit a standard 5.25-inch full-high drive bay. Insert each of the screws through a drive-bay mounting hole into a threaded screw hole on the tape drive; then tighten with a screwdriver. (Be sure to use the screws that come with your tape drive. Other screws could be too long and cause electrical shorts or mechanical problems.) If space is limited, you might need to attach the SCSI and power cables from your computer to the drive before mounting the drive. (If your computer does not have a SCSI cable, see step 8 for instructions on using the SCSI fast/wide cable that comes with your option package.)

7. To install the cables, refer to the following view of the back of the tape drive.

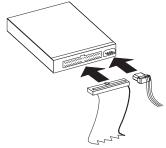

When you connect SCSI drives to the SCSI adapter, start with the SCSI connector on the cable that is farthest from the adapter. Then, with each additional device, work your way in from the far end back towards the adapter. Connecting the devices in this order ensures better signal quality. Connect your computer's SCSI cable to the SCSI connector on your tape drive. Connect your computer's power cable to the power connector on your tape

If your computer has a SCSI 50-pin (narrow) cable, simply connect the cable to the 50-pin SCSI connector on your tape drive.

If your computer has a SCSI 68-pin (wide) cable, you must first install the SCSI 50-pin device to 68-pin cable converter which is provided in the option package. Connect the 68-pin cable side of the converter to the end of the SCSI cable, then attach the 50-pin

side of the converter to the 50-pin SCSI connector at the rear of your tape drive.

If your computer does not have a SCSI cable, you can use the SCSI 68-pin cable provided in this option. Follow the instructions in the paragraph above to use the converter. Then attach the other end of the SCSI 68-pin cable to the 68-pin connector on the SCSI adapter in the computer.

- 8. Replace the computer cover. Reconnect the power cord and any other signal cables. Turn on all attached devices; then turn on the computer. Ensure that the appropriate advanced SCSI programming interface (ASPI) device drivers are installed to support the tape drive. These device drivers are usually provided with the SCSI adapter. You might need to reconfigure your SCSI adapter. For more information, see the documentation that comes with your computer or adapter.
- 9. When the tape drive receives power from the computer, it does a power-on self-test (POST) within 15 seconds, and is ready to use.

If your computer does not recognize the tape drive after startup or you receive startup errors, run the configuration-setup utility program as described in the documentation that comes with your computer or SCSI adapter.

If all the indicators on either side of the tape drive blink in unison, there is a problem with the tape drive. Press the Unload button on the right side of the drive front panel to eject any tape that might be inserted and to reset the drive. If the problem persists, power off the system; then turn the power back on. If

the problem continues, see "Solving Problems" on page 2-12 for further steps.

10. In order to use the drive, you must install the appropriate backup and restore software for your computer's operating system. For more information, refer to the documentation that comes with your computer. If you are installing the drive in an IBM server, you must use the backup application CD provided in your option package. See "Backup and Restore Server Software" on page 1-37 for supported software packages for servers. Follow the installation and operating instructions included with your software to begin using the tape drive.

#### **Using the Drive**

The following section contains instructions for using your tape drive. For more detailed information, see "Using the Drive" on page 2-7.

Important: If you power on the drive with a tape inserted and the handle unlatched, it might damage the tape or drive.

#### Loading a Tape

- 1. Be sure the Operate Handle indicator (green) is on.
- 2. Lift the Cartridge Insert/Release handle.
- 3. Insert the cartridge into the tape drive.
- 4. Push the Cartridge Insert/Release handle down.

#### Unloading a Tape

- 1. Push the Unload button.
- 2. Wait for the Operate Handle indicator (green) to light.
- 3. Lift the Cartridge Insert/Release handle.
- 4. Remove the cartridge.
- 5. Push the Cartridge Insert/Release handle down.

#### Cleaning the Drive

When the Use Cleaning Tape indicator lights:

- 1. Make sure the drive does not have a data tape loaded.
- 2. Insert an IBM Cleaning Cartridge (part number 59H3092) or DLT cleaning tape.
- 3. Wait for the tape drive to beep.
- 4. Unload the cleaning cartridge.

#### Write-Protecting a Tape

The write-protect switch is located on the front of the tape cartridge. (See the illustration on page 2-10.) A window on the switch shows an orange square when the tape is write-protected. You can change write protection while the tape is inserted in the drive.

#### **Selecting Tape Recording Capacity**

For writing data, use only the IBM Data Cartridge (part number 59H3040), or DLTtape IV, DLTtape IIIxt, or DLTtape III cartridges. The tape cartridge you choose affects your choices in recording capacity. The IBM Data Cartridge and DLTtape IV Cartridge support the highest performance and storage capacities.

- 1. Insert a tape cartridge.
- 2. Wait for tape motion to stop and the Tape in Use indicator to light steady.
- 3. Press the **Select** button.
- 4. Wait for the Density Override light to come on.
- 5. Press the **Select** button until the light next to the capacity you want is flashing.
- 6. Start your backup software.

**Note:** Your choice of capacities is limited by the data cartridge you use. See the table on page 3-11.

#### Resetting the tape drive

Press the Unload button to reset the tape drive.

#### **Product Registration**

Thank you for purchasing OPTIONS by IBM. Please take a few moments to register your product and provide us with information that will help IBM to better serve you in the future. Your feedback is valuable to us in developing products and services that are important to you, as well as in developing better ways to communicate with you. Register your option on the IBM Web site at:

http://www.pc.ibm.com/register

IBM will send you information and updates on your registered product unless you indicate on the Web site questionnaire that you do not want to receive further information.

#### **Product Service and Warranty Information**

For technical support, support hours, and warranty terms and conditions, see the enclosed inserts, or contact your IBM reseller or IBM marketing representative.

# Part 2: User's Guide

#### Introduction

The 20/40 GB8 DLT Internal Tape Drive is a 50-pin SCSI-2 tape drive for backing up and restoring data and archiving files. These files can include multimedia, imaging, transaction processing, large databases, and other storage-intensive applications.

Tape cartridges can each store up to 20~GB of data at a transfer rate of up to  $1.5~MB^9$  per second. Depending on application and data type, you can use hardware data compression to store up to 40~GB on a cartridge at a transfer rate of up to 3~MB per second.

In addition to this book, the option package contains:

- IBM 20/40 GB DLT Internal Tape Drive
- Mounting screws
- Jumpers
- Data cartridge
- Backup application CD
- 68-pin cable to 50-pin device SCSI converter
- SCSI 68-pin cable
- SCSI terminator

# Installation Requirements

To install this drive, you must have the following:

- Single-ended SCSI host adapter
- Documentation for your computer, SCSI bus adapter, or external enclosure
- Phillips head and flat blade screwdrivers for the mounting screws and for opening your PC
- Flat-nose pliers (optional) to install and remove jumpers

## Installing the Drive in IBM Servers

The tape drive is compatible with the Netfinity 7000, Netfinity 5500, and PC Server 704 servers. For instructions on installing the tape drive in a server, go to the "Installing Internal Drives" section in the server's *User's Handbook* and follow the directions for "Installing a 5.25-inch Removable-Media Drive."

© Copyright IBM Corp. 1998

<sup>8</sup> GB equals approximately 1 000 000 000 bytes.

<sup>9</sup> MB equals approximately 1000000 bytes.

**Note:** The server *User's Handbook* instructions refer specifically to installing a half-high drive in a single bay in the server. Your tape drive is a full-high drive and must be installed in both drive bays in the server.

#### **Backup and Restore Server Software**

The 20/40 GB DLT Internal Tape Drive includes a backup application CD for IBM servers. This CD includes the following applications that support the tape drive:

- Seagate Backup Exec Version 6.11 (or later) for Microsoft Windows NT
- Seagate Backup Exec Version 7.11 (or later) for Novell NetWare

The CD also contains backup applications that are used with other products but are not applicable to the 20/40 GB DLT Internal Tape Drive. Other supported tape drive configurations can be found on the IBM Server Compatibility Web page at: http://www.pc.ibm.com/us/compat

If you have questions or problems with your backup application CD, contact Seagate Software, Inc. at 1-800-SEAGATE.

#### Selecting a SCSI ID

Each device on a SCSI bus must have its own unique SCSI ID. You can select a SCSI ID from 0 to 15 for the tape drive. The SCSI ID must be supported by your SCSI adapter. Refer to your SCSI adapter documentation for the range and the relative priority of the IDs supported. The tape drive is shipped with the SCSI ID preset to 5.

Follow these guidelines to select a SCSI ID:

- Assign the tape drive to one of the lower priority IDs available
- Assign the higher priority ID numbers (8-15) to those devices that are most often used or are faster than other devices in the chain.
- Do not assign an ID of 7 because this is normally used by the SCSI adapter.

Depending on your computer, there are several ways to view your current SCSI ID settings:

- For many IBM computers, press F1 during the startup, after the memory check completes. Other systems show SCSI settings when you press Ctrl+A. Micro Channel systems use a reference diskette or Ctrl+Alt+Insert during boot-up. Check the documentation that comes with your PC or SCSI adapter to be
- Use SCSI adapter utility programs, if available.
- Inspect the installed SCSI devices to see how the IDs are set.

For more information, refer to the documentation that comes with your computer or SCSI adapter.

## Installing the Drive

Follow these steps to install the tape drive except in IBM servers. For instructions on installing the tape drive in IBM servers, go to "Installing the Drive in IBM Servers" on page 2-1.

#### **Step 1. Preparing for Installation**

To prepare for installation:

Turn off all attached devices. Turn off the computer. Unplug the
power cords for the computer and all attached devices; then open
the computer. For specific information on opening your computer
refer to the documentation that comes with your computer.

**Attention:** Tape drives are sensitive to static electricity discharge. The drives are wrapped in a static-protective bag to prevent damage.

2. Before opening the static-protective bag containing the tape drive, touch the bag to an unpainted metal surface on the computer for at least two seconds. Remove the drive from the static-protective bag. If you must put the drive down, place the drive on the static-protective bag. Do not touch any exposed components on the tape drive. Instead, handle it carefully by the edges.

### Step 2. Setting the SCSI ID, Termination, and Parity

Follow the illustrations below to locate the SCSI configuration jumper blocks.

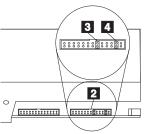

Right side view of the tape drive

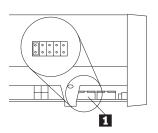

Left side view of the tape drive

- 1 SCSI ID jumper block
- 2 SCSI termination power jumper block
- 3 SCSI disable parity jumper
- 4 SCSI enable termination power jumper

If the tape drive is the last device on the SCSI bus, the bus must be terminated. Some SCSI cables will provide self termination. If you need to terminate the drive, attach the SCSI terminator (provided) to the last drive connector on the computer's SCSI cable. Then, attach the tape drive to the next-to-last drive connector on the SCSI cable. (If your computer does not have a SCSI cable, see "Step 4. Attaching Cables" on page 2-5 for information on using the fast/wide SCSI cable that comes with your option package.)

Most SCSI adapters provide termination power. However, if your SCSI adapter does not provide termination power, you must place a jumper in the **enable termination power** position **4** on the jumper block **2**. Attach the SCSI terminator (provided) to the SCSI connector on the drive. (Optionally, put a hard disk drive at the end of the SCSI cable to terminate the bus. Disk drives typically have a switchable active terminator built in.)

If you install the tape drive in an external storage enclosure and the enclosure is at the end of the SCSI bus, refer to your enclosure documentation for information on termination.

Review the information that comes with your computer. If your system does not generate parity, be sure to disable parity checking by placing a jumper in the **disable parity** position **3** on the jumper block **2**.

If you choose the default SCSI address of 5, proceed to Step 4. Use the jumpers which come with your tape drive. Remove and reposition jumpers to set the ID. If necessary, use a pair of flat-nose pliers to remove the jumpers. The following illustration shows how to set the jumper block for each ID.

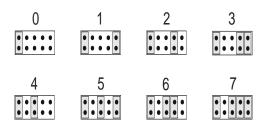

#### Step 3. Mounting the Drive

Mount the tape drive and then attach the computer's SCSI and power cables to it. (If your computer does not have a SCSI cable, see "Step 4. Attaching Cables" for information on using the SCSI cable that comes with your option package.) If there is insufficient working space to attach the connectors after mounting the drive, attach the cables first (see "Step 4. Attaching Cables" on page 2-5). To mount the drive:

- Locate an available 5.25-inch bay or space in your computer to mount the tape drive. The drive can be mounted in either a horizontal or vertical position. Remove the cover plate from the bay selected.
- 2. Align the drive-bay screw holes with the threaded holes in the drive housing. When mounting the tape drive, follow these guidelines:
  - Ensure that no objects such as screw heads, cables, or adjacent devices are pressing against the frame.

- Ensure no obstruction blocks the ventilation slots on the bottom and behind the tape drive.
- 3. Insert a screw through each of the drive-bay holes into the threaded holes in the drive and tighten with a screwdriver. Use only the screws that come with the tape drive. Other screws might be too long and cause electrical shorts.

#### Step 4. Attaching Cables

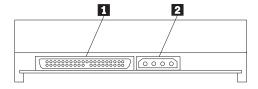

The rear tape drive connections are:

50-pin SCSI cable connector

Power connector

To attach your computer's SCSI and power cables to the tape drive:

- 1. Locate the SCSI cable on your computer (usually a 50-pin (narrow) or 68-pin (wide) ribbon cable with one end connected to the SCSI adapter) and find the next available connector that is farthest from the adapter. Use all empty bus connectors beginning with the one farthest from the adapter. Doing so will ensure better signal quality.
- 2. If your computer has a SCSI 50-pin (narrow) cable, attach the cable to the 50-pin SCSI connector at the rear of the tape

drive 1. The connector at the end of the SCSI cable will attach to the drive only one way. Do not force the cable onto the drive.

**Attention:** Do not force the power cable into the tape drive power connector. If the power cable is upside down and you force the connection, you might damage the drive.

If your computer has a SCSI 68-pin (wide) cable, you must use the SCSI 50-pin device to 68-pin cable converter which is provided in the option package. Connect the 68-pin cable side of the converter to the end of the SCSI cable. Attach the other end of the converter to the 50-pin connector at the rear of the tape drive.

If your computer does not have a SCSI cable, you must use the SCSI 68-pin cable provided in this option, along with the 68-pin cable to 50-pin device converter which is also provided. Follow the instructions in the paragraph above to use the converter, then attach the other end of the cable to the 68-pin connector on the computer's SCSI adapter.

**Note:** The SCSI adapter can be part of the computer system board or can be an adapter installed in an expansion slot.

3. Connect the power cable connector to the four-pin connector 2 on the tape drive as shown in the illustration. If all the power cables are in use, purchase a dc Y-splitter cable, which is

available at most electronic stores, and split a connection to make room for more devices.

#### **Step 5. Completing the Installation**

Check your work before closing the computer.

- 1. Be sure that the power and SCSI connectors are securely attached. Be sure that the cables are neatly routed.
- 2. Replace the computer cover and secure it in place. Reconnect the power cords and cables.

#### Step 6. Turning On the Device

Turn on all attached devices; then press the **power switch** on your PC. The tape drive does a power-on self-test within 15 seconds and does a drive reset.

#### Step 7. Updating the Configuration

For most computers, the configuration-setup utility program automatically recognizes the new tape drive. However, you might have to answer questions about your system changes when you restart (boot) your computer.

Ensure that the appropriate advanced SCSI programming interface (ASPI) device drivers are installed to support the tape drive. Device drivers are usually provided with the SCSI adapter.

If your computer does not recognize the tape drive after startup or you receive startup errors, run the configuration-setup utility program as described in the documentation that comes with your computer.

When using the wide-to-narrow converter, you might need to change the SCSI adapter settings in order to disable wide negotiation when connecting to a narrow device.

If all the indicators on either side of the tape drive blink in unison, there is a problem with the tape drive. Press the Unload button on the right side of the drive front panel to eject any tape that might be inserted and to reset the drive. If the problem persists, turn off the computer; then turn it back on. If the problem continues, see "Solving Problems" on page 2-12 for information on receiving help and service.

#### Step 8. Installing Backup and Restore Software

In order to use the drive, you must install the appropriate backup and restore software for your computer's operating system. For more information, refer to the documentation that comes with your computer. If you are installing the drive in an IBM server, you must use the backup application CD provided in your option package. See "Installing the Drive in IBM Servers" on page 2-1 for supported software packages for servers. Follow the installation and operating instructions included with your software to begin using the tape drive.

## Using the Drive

The illustration shows the drive front panel.

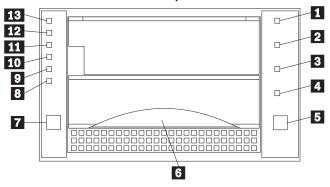

- 1 4 Status indicators
- Unload button
- Cartridge Insert/Release handle
- 7 Select button
- 8 Density Override indicator
- 9 Compress indicator
- 10 13 Tape Capacity indicators

#### **Understanding the Status Indicators**

The indicators on the right side of the drive front panel are:

- **1** Write Protect (orange): When this indicator is on, the tape is write protected.
- **2** Tape in Use (yellow): When this indicator is blinking, the tape is in motion. When this indicator lights steadily, the tape is loaded and ready for use.
- 3 Use Cleaning Tape (yellow): When this indicator is on, the drive head needs cleaning or the tape is damaged. For instructions on cleaning the drive, go to "Cleaning the Drive" on page 2-10.
- 4 Operate Handle (green): When this indicator is on, you can lift the Cartridge Insert/Release handle. If the indicator is blinking, push the handle down and wait for the indicator to stop blinking.

#### **Using the Controls**

Use the controls listed below for unloading a tape, resetting the tape drive, inserting or releasing a cartridge, or cycling through tape capacity options.

- **5** Unload: Press this button to unload a tape or to reset the tape drive.
- 6 Cartridge Insert/Release: Lift this handle to insert or remove a cartridge when the Operate Handle indicator lights.

**7** Select: When the **Density Override** indicator **8** is flashing, you can press this button to cycle through tape capacity options.

#### **Reading the Capacity Indicators**

The indicators on the left side of the front panel indicate current tape cartridge capacity in gigabytes, as well as any change in capacity you have requested. The type of data cartridge you use determines the capacities available for your selection. See "Selecting Recording Capacity" on page 2-11 for instructions on selecting recording capacity. See the "Maximum Data Capacity" table on page 3-11 for more details. Tape capacity cannot be changed in mid-tape. The tape must be rewritten from the beginning.

- 8 Density Override (yellow): When this indicator is lit, it indicates you used the Select button to change tape capacity.
- **9 Compress** (yellow): When this indicator is lit, data compression is enabled. (Available in 10/20 GB densities only.)
- **10 20.0** (yellow): When this indicator lights steadily, the tape is recorded at 20.0 GB capacity. When this indicator is blinking, it indicates you requested this capacity.
- 11 10.0/15.0 (yellow): When this indicator lights steadily, the tape is recorded at 10.0 or 15.0 GB capacity. When this indicator is blinking, it indicates you requested this capacity.
- **12 6.0** (yellow): When this indicator lights steadily, the tape is recorded at 6.0 GB capacity. When this light is blinking, it indicates you requested this capacity.

**13 2.6** (yellow): When this indicator lights steadily, the tape is recorded at 2.6 GB capacity. When this indicator is blinking, it indicates you requested this capacity.

If all the indicators flash in unison, it indicates a hardware failure in your tape drive. Try to reset the drive by using instructions given in "Resetting the Drive" on page 2-11.

#### **Selecting Data Cartridges**

For writing data, use only DLT data cartridges. Any of the following data cartridges are acceptable and require no formatting or other media conditioning before use. For maximum data rate and storage capacities, use the IBM Data Cartridge (part number 59H3040) or Quantum DLTtape IV Cartridge.

- IBM Data Cartridge (part number 59H3040) 20 GB native capacity (40 GB compressed)
- DLTtape III 2.6, 6, 8, 10 GB native capacity (20 GB compressed)
- DLTtape IIIxt 15 GB native capacity (30 GB compressed)
- DLTtape IV 20 GB native capacity (40 GB compressed)

#### **Loading and Unloading Data Cartridges**

**Important:** Turning on the drive with a tape inserted and the handle unlatched might damage the tape cartridge or tape drive.

When the yellow Tape in Use indicator is off and the green Operate Handle indicator is on, the tape drive is ready to accept a cartridge. If a cartridge is present during power-on self-test (POST) and the Cartridge Insert/Release handle is down, the tape drive will automatically load the tape once POST has completed.

To load a cartridge:

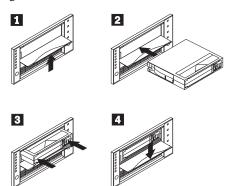

Lift the Cartridge Insert/Release handle. (Be sure the Operate Handle indicator is on.)

- Position the cartridge with the Write Protect switch facing you and to the right.
- Insert the cartridge fully into the door.
- Push the Cartridge Insert/Release handle down.

The tape drive loads the tape in approximately 20 seconds. The green Operate Handle indicator turns off and the yellow Tape in Use indicator flashes to show the tape is rewinding to the beginning. When the yellow Tape in Use indicator lights steadily, the tape drive is ready for read and write operations.

To unload a cartridge:

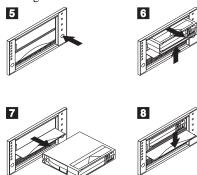

- 5 Press the **Unload** button and wait for the green **Operate** Handle indicator to light.
- Lift the Cartridge Insert/Release handle up to pop the tape
- Pull the tape out of the drive.
- Push the Cartridge Insert/Release handle down.

When you unload a cartridge, the tape drive:

- Completes any command in process
- Writes any buffered information to tape
- Rewinds the tape to the beginning
- Turns the green Operate Handle indicator on

If an error occurs before or during the unloading procedure, the tape drive stops. To clear the error, press the Unload button again.

#### **Cleaning the Drive**

When the yellow Use Cleaning Tape indicator lights, the tape drive requires cleaning. Clean the drive as soon as possible.

To clean the tape drive, insert an IBM Cleaning Cartridge (part number 59H3092) or DLT Cleaning Tape. When the cleaning is finished, the Use Cleaning Tape indicator turns off and the tape drive beeps. Press the Unload button and lift the Cartridge Insert/Release handle to remove the cleaning tape.

If the Use Cleaning Tape indicator does not turn off, your cleaning cartridge has expired. Each cleaning cartridge is good for approximately 20 uses. Replace it with a new cleaning tape and repeat the cleaning process.

If the Use Cleaning Tape indicator lights while a data cartridge is in use and you have recently cleaned your drive, back up your data onto a new cartridge. Discard the original cartridge. It might be damaged.

#### **Setting Write Protection**

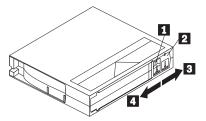

The front of the cartridge has an orange Write Protect indicator 1, and Write Protect switch 2 to prevent accidental erasure. Slide the switch to the right to write enable 3 or to the left to write protect 4. You can change the Write Protect switch before or after inserting the tape. If you change the Write Protect switch while the tape is inserted, there is a delay of a few seconds before the Write Protect indicator changes.

**Note:** Your backup/restore software might also provide write protection for the cartridge.

#### **Selecting Recording Capacity**

You might want to decrease tape capacity for compatibility with older tape drives, or increase capacity for better performance. Insert a tape cartridge, and wait for tape motion to stop and the Tape in Use indicator to light steadily. The capacity indicators show the current tape capacity. If they are not lit, it means the tape is blank.

Density changes can occur only when writing from the beginning of the tape. You cannot mix capacities on a single data cartridge.

Press the Select button to change density. When the Density Override indicator is blinking, you can press the Select button to change the recording capacity of the tape. Press the Select button until the desired capacity indicator is flashing. The indicator will continue flashing until the tape drive begins recording in the new capacity. Then, the new capacity indicator burns steadily, and the old capacity indicator turns off.

Note: Your choice of capacities is limited by the data cartridge you use. See the "Maximum Data Capacity" table on page 3-11.

#### **Resetting the Drive**

The reset procedure rewinds the tape and clears the buffer of previous tape drive commands and data. To reset the tape drive, press the Unload button, or turn the PC off and back on again.

If you reset the tape drive while a cartridge is loaded, the tape rewinds to the beginning. The reset might take as long as two minutes if the tape is positioned near the end. After the drive has been reset, tape operation starts from the beginning of the data cartridge. After resetting the drive, restart your backup tape software.

#### Packing the Drive for Shipping

If you are shipping the tape drive to another location or returning it for repair, pack the tape drive in its original shipping container and packing materials.

Attention: To avoid damaging the tape drive, use the original shipping materials when you ship it. Your proof of purchase and original packing materials might be required to receive warranty service. If you are returning the tape drive for service, remove and keep all cartridges, cables, and terminators.

## Solving Problems

Computer problems can be caused by hardware, software, or user error. Using the information in this section, you might be able to solve such problems yourself or gather helpful information you can pass on to the service technician. Take the following actions:

- 1. Press the Unload button to reset the tape drive.
- 2. Power your system off, then on.
- 3. Check the drive to ensure that all power and signal cables are securely attached.
- 4. Make sure the length of all your SCSI cables does not exceed 3 meters (10 feet).
- Make sure you used the screws that came with the tape drive. Other screws could be too long and cause electrical shorts or mechanical problems.
- 6. Make sure there are not more than 16 SCSI devices (including the adapter) on one bus.
- 7. Check the SCSI ID jumper setting. No two SCSI devices can have the same SCSI ID.
- 8. Check that the parity jumper setting is correct for your computer.
- Check that each end of the SCSI bus is terminated. There must be one terminator or a terminating device at the last active connector on the SCSI cable.

- 10. Be sure there is a jumper in position 3 on jumper block 2 as shown in the illustration on page 2-3.
- 11. Remove the drive. Check for bent or misaligned pins. If there are no problems, reinstall the drive.
- 12. Reconfigure your SCSI adapter. You may need to remove and reinstall existing devices. Or you may need to change data transfer support from synchronous to asynchronous.
- 13. If you cannot manually change the tape capacity, check the table on page 3-11 to make sure the capacity you want is supported by the cartridge.
- 14. If the tape does not load, open the cartridge door by lifting up on the door lock with your thumb and pushing in. The leader should be visible as shown in the following illustration.

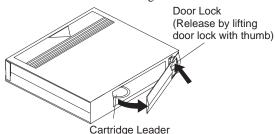

# Part 3: Appendixes

# Appendix A. Safety Information

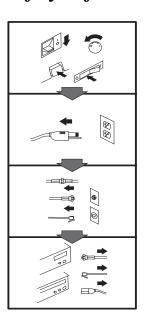

#### To Disconnect:

#### **⚠** Danger:

Electrical current from power, telephone, and communication cables is hazardous. To avoid shock hazard, disconnect cables as shown before opening the computer covers to install this product. The power cord must be used with a properly grounded outlet.

- Turn Everything OFF.
- First, remove power cord from outlet. (In the U.K., by law, the power cord must be disconnected after the telephone line cable.)
- Remove signal cables from receptacles.
- Remove all cables from devices.

# Vor dem Entfernen der Anschlüsse:

#### ⚠ Vorsicht:

Befolgen Sie die folgenden Schritte, um gesundheitliche Schäden durch stromführende Telefon- und Verbindungskabel auszuschließen. Um eine Berührungsspannung zu vermeiden, Kabel vor dem Öffnen der

Computerabdeckungen bei der Installation dieses Produktes, wie abgebildet, herausziehen. Das Netzkabel darf nur an eine ordnungsgemäß geerdete Steckdose angeschlossen

- Schalten Sie alle Geräte AUS.
- Ziehen Sie zuerst das Netzkabel aus der Steckdose.

werden.

- Entfernen Sie die Signalkabel von den Anschlußbuchsen.
- Entfernen Sie alle Kabel von den Geräten.

# Précautions de déconnexion

#### **⚠** Danger:

Le courant électrique des câbles électriques, téléphoniques et de communication est dangereux. Pour éviter tout risque d'électrocution, déconnectez les câbles comme indiqué avant d'ouvrir les capots de l'ordinateur pour installer ce produit. Il convient d'utiliser le câble d'alimentation avec une prise correctement raccordée à la terre.

- Eteignez tous les appareils.
- Débranchez tout d'abord le câble d'alimentation de la prise de courant. (Au Royaume-Uni, la législation exige que le câble d'alimentation soit débranché après le câble téléphonique).
- Débranchez les câbles de signalisation des prises femelles.
- Débranchez l'ensemble des câbles des périphériques.

#### Para desconectarse

#### A Peligro:

La corriente eléctrica procedente de cables de alimentación, teléfono y comunicaciones es peligrosa. Para evitar descargas eléctricas, desconecte los cables tal y como se muestra y abra las cubiertas del ordenador antes de instalar este producto. El cable de alimentación debe utilizarse con una toma debidamente conectada a tierra.

- Desconecte todo.
- En primer lugar, retire el cable de alimentación de la toma. (En el Reino Unido, la legislación determina que el cable de alimentación se desconecte después del cable de línea telefónica.)
- Retire los cables de señal de los receptáculos correspondientes.
- Retire todos los cables de los dispositivos.

© Copyright IBM Corp. 1998

#### 取外し時:

#### ▲ 危険:

電源、電話及び通信ケーブルか 電源、電話及び通信ケーブルからの電流は危険なも必です。電流は危険なもの避けるために、この製品をインターの力がに、ためにコンピューターのカバーを取外す前に、、次の順序でケーブルを取外してください。

- すべての電源を切ってくだ
- 始めにコンセントから電源 コードを取外してください。
- コネクターから通信ケーブ ルを取外してください。
- 装置から全てのケーブルを 取外してください。

#### Per scollegare:

#### ⚠ Pericolo:

La corrente elettrica che attraversa i cavi di alimentazione, i cavi telefonici e i cavi per le comunicazioni è pericolosa. Per evitare il rischio di scosse elettriche, prima di procedere all'apertura del coperchio dell'elaboratore per installare il dispositivo, scollegare i cavi nel modo qui indicato. Il cavo di alimentazione deve essere inserito in una presa elettrica collegata correttamente a terra.

- Spegnere tutto (posizione
- · Innanzitutto, scollegare il cavo di alimentazione dalla presa. (nel Regno Unito, per disposizione di legge, è obbligatorio scollegare il cavo di alimentazione dopo aver scollegato il cavo telefonico).
- · Scollegare i cavi di segnale dai connettori.
- Scollegare tutti i cavi dai dispositivi.

#### Para desligar

#### ⚠ Perigo:

A corrente elétrica da unidade de alimentação, do telefone e dos cabos de comunicação é perigosa. Para evitar o risco de choques elétricos, desligue os cabos de acordo com as instruções relativas à instalação antes de abrir as tampas do computador para instalar este produto. O cabo de alimentação deve ser usado numa tomada devidamente ligada à terra.

- · Desligue tudo
- Primeiro remova o cabo de alimentação da tomada. (De acordo com as leis do Reino Unido, o cabo de alimentação deve ser desligado depois do cabo da linha telefônica.)
- · Remova os cabos de sinal dos receptáculos.
- · Remova todos os cabos dos dispositivos.

#### Odpojení:

#### ⚠ Výstraha:

Elektrický proud ze sit'ových, telefonnich a komunikačních kabelů je nebezpečný. Abyste při instalaci tohoto výrobku předešli úrazu elektrickým proudem, před otevřením krytů počítače odpojte kabely dle obrázku. Siťový kabel musí být použit s řádně uzemněnou zásuvkou.

- Vypněte všechna připojená zařízení.
- Najdříve odpojte siť ový kabel ze zásuvky. (Ve Spojeném království musí být podle zákona siť ový kabel odpojen až po odpojení telefonní přípojky).
- Odpojte signálové kabely.
- Odpojte všechny kabely perifernich zařízení.

#### Læs følgende inden frakobling:

#### ⚠ Fare:

Elektrisk strøm fra strømførende kabler og telefon- og kommunikationskabler er farlig. For at undgå elektrisk stød skal du sørge for at koble kablerne fra som vist, før du åbner computerens dæksler for at installere dette produkt. Den strømførende ledning skal tilsluttes en javdet stikkantakt.

- · SLUK for alt.
- Fjern først den strømførende ledning fra stikkantateten. (I Storbritannien skal den strømførende ledning frakobles efter telefonkablet iflg. lov).
- Fjern signalkabler fra kontakter.
- · Fjern alle kabler fra enheder.

#### Ontkoppelen

#### ⚠ Gevaarlijk:

Elektrische stroom afkomstig uit netsnoeren, telefoonkabels en communicatiekabels kan gevaarlijk zijn. Als u dit produkt wilt installeren, moet u, ter voorkoming van elektrische schokken, voordat u de computer openmaakt de kabels, zoals afgebeeld, ontkoppelen. Sluit het netsnoer altijd aan op een geaard stopcontact.

- · Zet alles UIT.
- · Haal eerst de stekker uit het stopcontact. (In het Verenigd Koninkrijk bent u wettelijk verplicht eerst de telefoonkabel en pas dan het netsnoer los te maken.)
- Haal de signaalkabels uit de ingangen.
- Verwijder alle kabels van de apparaten.

#### Pour déconnecter

#### **⚠** Danger:

Le courant électrique des câbles électriques, téléphoniques et de communication est dangereux. Pour éviter tout risque d'électrocution lors de l'installation de ce produit, déconnectez les câbles tel que montré avant d'ouvrir les couvercles de l'ordinateur. Utilisez le câble d'alimentation avec une prise correctement raccordée à la terre.

- · Éteignez tous les appareils.
- Débranchez d'abord le câble d'alimentation de la prise de courant. (Au Royaume-Uni, la réglementation exige que le câble d'alimentation soit débranché après le câble téléphonique.)
- Débranchez les câbles de transmission du signal des prises femelles.
- Débranchez tous les câbles des appareils.

#### Irrota laite seuraavasti:

#### ⚠ Vaara:

Virta-, puhelin- ja tietoliikennejohdoissa liikkuva sähkövirta on vaarallista. Voit tätä laitetta asentaessasi välttää sähköiskut irrottamalla johtimet esitetyllä tavalla ennen tietokoneen kansien avaamista. Virtajohto on liitettävä oikein maadoitettuun pistorasiaan.

- · Katkaise kaikista laitteista virta.
- Irrota virtajohto pistorasiasta. (Yhdistyneiden Kuningaskuntien lain mukaan virtajohto on irrotettava ennen puhelinjohdon irrottamista.)
- · Irrota signaalikaapelit vastakkeista.
- · Irrota kaikki johdot laitteista.

#### כדי לנתק:

#### ת סכנה:

זרם חשמלי מכבלי כח, טלפון ותקשורת מהווה סכנה. כדי למנוע התחשמלות, נתק את הכבלים לפי האיור לפני פתיחת מארז המחשב לשם התקנת מכשיר זה. את כבל החשמל יש לחבר לשקע מוארק כראוי.

- כבה את כל המפסקים.
- נתק תחילה את כבל החשמל מהשקע (בבריטניה החוק דורש לנתק את כבל החשמל אחרי כבל הטלפון).
  - נתק את כבלי האותות משקעיהם.
  - נתק את כל הכבלים מההתקנים השונים.

#### Szétcsatlakoztatás

#### **⚠** Balesetveszély:

A hálózati, telefon és kommunikációs kábelben levő elektromos áram veszélves. Az áramütés veszélyének elhárítása érdekében, a termék beszerelésekor, a számítógép burkolatának felnyitása előtt húzza ki a vezetékeket. A hálózati vezetéknek megfelelően földeltnek kell lennie.

- · Kapcsoljon mindent KI.
- · Előszor a hálózati vezetéket húzza ki az aljzatból. (Az Egyesült Királyságban előírás, hogy a hálózati vezetéket a telefonvezeték után kell szétosatlakoztatni.)
- · Húzza ki a jel-kábelt az aljzatából.
- Húzza ki az összes vezetéket a berendezésekből.

#### 차단하려면:

#### ▲위험:

전원, 전화, 통신 케이블에서 나오는 전류는 유해하다. 쇼크 위험을 없애려면본 제품 설치를 위해 컴퓨터 뚜껑을 열기 전에 케이블을 차단한다. 전원 코드는 제대로 접지된 콘덴사와 사용돼야 한다.

- 모든 전원을 차단한다.
- 우선 콘덴사에서 전원 코드를 뺀다. (영국에서는 법으로, 전화선을 뺀 다음 전원 코드를 차단해야 한 다.)
- 수신기로 부터 신축 케이블을 뺀다.
- 컴퓨터 장치에서 모든 케이블을 뺀다.

#### Frakobling

#### **⚠** Fare:

Elektrisk strøm fra strøm -, telefon - og kommunikasjonskabler er farlig. For å unngå fare for støt, må du koble fra kabler, som vist, før du åpner datamaskindeksler for å installere dette produktet. Strømledningen må kun brukes i jordede stikkontakter.

- Slå alt AV.
- Trekk først ut strømledningen fra stikkontakten. (I Storbritannia sier loven at strømledningen må kobles fra etter telefonledningen.)
- Trekk ut signalkablene fra kontaktene.
- Trekk ut alle kablene fra enhetene.

#### Aby rozłączyć:

#### **⚠** Ostrzeżenie:

Prąd elektryczny obecny w kablach zasilania, telefonicznych lub komunikacyjnych jest niebezpieczny. Aby uniknąć niebezpieczeństwa porażenia, przed otwarciem pokrywy komputera w celu zainstalowania tego wyrobu, należy odłączyć kable, jak to zostało pokazane. Musi być użyty przewód zasilania elektrycznego z odpowiednim uziemieniem.

- Wyłącz wszystko (polożenie OFF).
- W pierwszej kolejnoci odłącz przewód zasilania elektrycznego z gniazdka. (W Wielkiej Brytanii prawo nakazuje, by przewód zasilania został odłączony po kablu linii telefonicznej).
- Wyłącz kable sygnałowe z gniazdek.
- Wyłącz wszystkie kable z urządzeń.

#### Para desligar:

#### A Perigo:

A corrente eléctrica da unidade de alimentação, do telefone e dos cabos de comunicação é perigosa. Para evitar o risco de choques eléctricos, desligue o cabo de acordo com as indicações antes de abrir a caixa do computador para instalar este produto. O cabo de alimentação deve ser utilizado numa tomada devidamente ligada à terra.

- Desligue tudo.
- Primeiro, retire o cabo de alimentação da tomada.(De acordo com as leis do Reino Unido, o cabo de alimentação deve ser desligado depois do cabo da linha telefónica.)
- Retire os cabos de sinal das tomadas.
- Retire todos os cabos dos dispositivos.

#### 断用步骤:

#### △ 危險:

動力電纜、電話電纜和通信電纜上的電流是危險的。爲避免電擊危險,在打開電腦機大的機大樓本產品之前斷開電纜,如圖所示。動力電纜必須妥善接地。

- 關掉一切電源。
- 首先將動力電纜從輸出端取下。(根據英國法律規定,動力電纜必須在電話電纜之後斷開。)
- 從插座上取下信號電
- 從裝置上取下所有電纜。

#### Izključenje:

#### **⚠** Nevarnost:

Struja iz električnega, telefonskega ali komunikacijskega voda je nevarna. V namenu, da se izognete šoku, izključite vode, kot kaže slika, preden dvignete računalniške pokrove, da bi napravo instalirali. Strujni vod je treba uporabljati s primerno ozemljitvijo.

- Izključite vse (na "OFF").
- Najprej odstranite strujni vod iz izhodnega vtikališča. (V Veliki Britaniji je po zakonu treba strujni vod izključiti po telefonskem vodu).
- Odstranite signalne vode iz sprejemnikov.
- Odstranite vse vode iz naprav.

#### Urkoppling

#### \Lambda Fara:

Ström från el-, tele- och kommunikationskablar måste behandlas med försiktighet. För att undvika att få en elektrisk stöt måste du innan du öppnar höljet på datorn koppla ur kablarna enligt beskrivningen nedan. Strömkabeln måste alltid användas i ett jordat uttag.

- · Stäng av allting.
- Ta först ur strömkabeln från strömuttaget. (I Storbritannien måste enligt lag strömkabeln tas ur efter telefonkabeln.)
- Ta bort signalkablarna från
- Ta bort alla kablarna från enheterna.

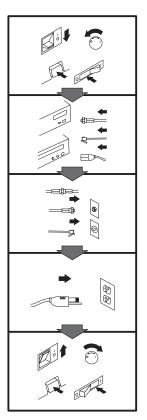

#### To Connect:

#### **⚠** Danger:

Electrical current from power, telephone, and communication cables is hazardous. To avoid shock hazard, connect cables as shown after closing the computer covers. The power cord must be used with a properly grounded outlet.

- Turn everything OFF.
- Attach all cables to devices. (In the U.K., by law, the telephone cable must be connected after the power cord.)
- Attach signal cables to receptacles.
- Attach power cord to outlet.
- Turn device ON.

#### Vor dem Anschließen:

#### **⚠** Vorsicht:

Befolgen Sie die folgenden Schritte, um gesundheitliche Schäden durch stromführende Telefon- und Verbindungskabel auszuschließen. Um eine Berührungsspannung zu vermeiden, Kabel nach dem Schließen der Computerabdeckungen, wie abgebildet, anschließen. Das Netzkabel darf nur an eine ordnungsgemäß geerdete Steckdose angeschlossen werden.

- Schalten Sie alle Geräte AUS.
- Schließen Sie alle Kabel an die Geräte an.
- Schließen Sie die Signalkabel an die dafür vorgesehenen Anschlußbuchsen an.
- Verbinden Sie das Netzkabel mit der Steckdose.
- Schalten Sie das Gerät EIN.

# Avant de vous connecter

#### **⚠** Danger:

Le courant électrique des câbles électriques, téléphoniques et de communication est dangereux. Pour éviter tout risque d'électrocution, connectez les câbles comme indiqué après avoir replacé les capots de l'ordinateur. Il convient d'utiliser le câble d'alimentation avec une prise correctement raccordée à la terre.

- Mettez tous les appareils hors tension.
- Raccordez l'ensemble des câbles aux périphériques. (Au Royaume-Uni, la législation exige que le câble téléphonique soit branché après le câble d'alimentation).
- Raccordez les câbles de signalisation aux prises femelles.
- Raccordez le câble d'alimentation à la prise de courant
- Mettez les appareils sous tension.

#### Para conectarse

#### ⚠ Peligro:

La corriente eléctrica procedente de cables de alimentación, teléfono y comunicaciones es peligrosa. Para evitar descargas eléctricas, conecte los cables tal y como se muestra después de cerrar las cubiertas del ordenador. El cable de alimentación debe utilizarse con una toma debidamente conectada a tierra.

- · Desconecte todo
- Conecte todos los cables a los dispositivos. (En el Reino Unido, la legislación determina que el cable de teléfono se conecte después del cable de alimentación.)
- Conecte los cables de señal de los receptáculos correspondientes.
- Conecte el cable de alimentación a una toma.
- Active el dispositivo.

#### 接続時:

#### ▲ 危険:

電源、電話及び通信ケーブルからの電流は危険なものです。電気ショックの危険を避けるために、コンピューターのカバーを取り付け後に、次の順序でケー ブルを接続してください。

- すべての電源を切ってくだ 3000
- すべてのケーブルを装置に 接続してください。
- コネクターに通信ケーブル を接続してください。
- コンセントに電源コードを 接続してください。
- 装置の電源を入れてくださ

#### Per collegare:

#### **⚠** Pericolo

La corrente elettrica che attraversa i cavi di alimentazione, i cavi telefonici e i cavi per le comunicazioni è pericolosa. Per evitare il rischio di scosse elettriche, collegare i cavi nel modo qui indicato solo dopo aver richiuso l'elaboratore con il coperchio. Il cavo di alimentazione deve essere inserito in una presa elettrica collegata correttamente a terra.

- Spegnere tutto (posizione OFF).
- Collegare tutti i cavi ai dispositivi. (nel Regno Unito, per disposizione di legge, è obbligatorio collegare il cavo telefonico dopo aver collegato il cavo di alimentazione).
- Collegare i cavi di segnale agli appositi connettori.
- Collegare il cavo di alimentazione a una presa elettrica
- · Accendere la periferica (posizione ON)

#### Para ligar:

#### A Perigo:

A corrente elétrica da unidade de alimentação, do telefone e dos cabos de comunicação é perigosa. Para evitar o risco de choques elétricos, ligue os cabos de acordo com as instruções relativas à instalação depois de fechar as tampas do computador. O cabo de alimentação deve ser usado numa tomada devidamente ligada à terra.

- · Desligue tudo
- · Ligue os cabos aos dispositivos. (De acordo com as leis do Reino Unido, o cabo de alimentação deve ser desligado depois do cabo da linha telefônica.)
- · Ligue os cabos de sinal aos receptáculos.
- Ligue o cabo de alimentação à tomada.
- · Ligue o dispositivo.

#### Připojení: **⚠** Výstraha:

Elektrický proud ze siť ových, telefonních a komunikačních kabelů je nebezpečný. Abyste předešli úrazu elektrickým proudem, kabely dle obrázku připojte až po uzavření krytů počítače. Siť ový kabel musí být použit s řádně uzemněnou zásuvkou.

- Vypněte všechna zařízení.
- · Připojte všechny kabely periferních zařízení. (Ve Spojeném království musí být podle zákona telefonní připojka připojena až po přípojení siť ového kabelu).
- · Připojte signálové kabely.
- · Připojte siť ový kabel do zásuvky.
- · Zapněte přístroj.

#### Læs følgende inden tilkobling:

#### **⚠** Fare:

Elektrisk strøm fra strømførende kabler og telefon- og kommunikationskabler er farlig. For at undgå elektrisk stød skal du sørge for at koble kablerne til som vist, før du lukker computerens dæksler igen. Den strømførende ledning skal tilsluttes en iavdet stikkantakt.

- · SLUK for alt.
- Tilslut alle kabler til enheder. (I Storbritannien skal telefonkablet tilsluttes efter den strømførende ledning iflg. lov).
- · Tilslut signalkabler til kontakter.
- · Tilslut den strømførende ledning til stikkontakten.
- · TÆND for enheden.

#### Aansluiten

#### ⚠ Gevaarlijk:

Elektrische stroom afkomstig uit netsnoeren, telefoonkabels en communicatiekabels kan gevaarlijk zijn. Ter voorkoming van elektrische schokken, moet u nadat de computer dichtgemaakt is de kabels, zoals afgebeeld, aansluiten. Sluit het netsnoer altijd aan op een geaard stopcontact.

- Zet alles UIT.
- Bevestig de snoeren aan de apparaten. (In het Verenigd Koninkrijk bent u wettelijk verplicht eerst het netsnoer en pas dan de telefoonkabel aan te sluiten.)
- · Bevestig de signaalkabels in de juiste ingangen.
- · Steek de stekker van het netsnoer in het stopcontact.
- Zet het apparaat AAN.

#### Pour connecter

#### **⚠** Danger:

Le courant électrique des câbles électriques, téléphoniques et de communication est dangereux. Pour éviter tout risque d'électrocution, connectez les câbles tel que montré après avoir fermé les couvercles de l'ordinateur. Utilisez le câble d'alimentation avec une prise correctement raccordée à la

- Mettez tous les appareils hors tension.
- · Raccordez tous les câbles aux appareils. (Au Royaume-Uni, la réglementation exige que le câble téléphonique soit branché après le câble d'alimentation.)
- Raccordez les câbles de transmission du signal aux prises femelles.
- Raccordez le câble d'alimentation à la prise de courant.
- Mettez l'appareil sous tension.

#### Kytke seuraavasti:

#### ⚠ Vaara:

Virta-, puhelin- ja tietoliikennejohdoissa liikkuva sähkövirta on vaarallista. Voit välttää sähköiskut liittämällä johdot esitetyllä tavalla, sen jälkeen kun olet sulkenut tietokoneen kannet. Virtajohto on liitettävä oikein maadoitettuun pistorasiaan.

- · Katkaise kaikista laitteista virta
- · Liitä kaikki johdot laitteisiin. (Yhdistyneiden Kuningaskuntien lain mukaan virtajohto on liitettävä ennen puhelinjohdon irrottamista.)
- Liitä signaalikaapelit vastakkeisiin.
- Liitä virtajohto pistorasiaan.
- · Kytke laitteeseen virta.

#### כדי לחבר:

#### סכנה:

זרם חשמלי מכבלי כח, טלפון ותקשורת מהווה סכנה. כדי למנוע התחשמלות, חבר את הכבלים לפי האיור אחרי סגירת מארז המחשב. את כבל החשמל יש לחבר לשקע מוארק כראוי.

- כבה את כל המפסקים.
- חבר את כל הכבלים להתקנים (בבריטניה החוק דורש לחבר את כבל הטלפון אחרי כבל החשמל).
  - חבר את כבלי האותות לשקעיהם.
- חבר את כבל החשמל לשקע.
  - הדלק את המכשיר.

### Csatlakoztatás:

#### **⚠** Balesetveszély:

A hálózati, telefon és kommunikációs kábelben levő elektromos áram veszélves. Az áramütés veszélyének elhárítása érdekében csak a számitógép burkolatának bezárása után csatlakcztassa a vezetékeket. A hálózati vezetéknek megfelelően földeltnek kell lennie.

- · Kapcsoljon mindent KI.
- · Csatlakoztassa a vezetékeket a berendezésekhez. (Az Egyesült Királyságban előírás, hogy a telefonvezetéket a hálózati vezeték után kell csatlakoztatni.)
- Csatlakoztassa a jelkábelt az aljzatába.
- Csatlakoztassa a hálózati vezetéket az aljzatába.
- · Kapcsolja BE a készüléket.

#### 연결하려면:

#### ▲위험 :

전원, 전화, 통신 케이블에 서 나오는 전류는 유해하 다. 쇼크 위험을 없애려면 본 제품 설치를 위해 컴퓨 터 뚜껑을 닫은 후에 케이 불을 연결한다. 전원 코드 는 제대로 접지된 콘덴사와 사용돼야 한다.

- 모든 전원을 차단한다.
- 장치에 모든 케이블을 연결한다. (영국에서는 법 으로, 전화선을 먼저 연결 한 다음 전원코드를 연결해 야 하다.)
- 수신기에 신호 케이블 을 연결한다.
- 콘덴사에 전원 코드를 연결한다.
- 컴퓨터 장치를 켠다.

#### **Tilkobling**

#### ♠ Fare:

Elektrisk strøm fra strøm -, telefon - og kommunikasjonskabler er farlig. For å unngå fare for støt, må du koble til kabler, som vist, etter at datamaskindekslene er lukket. Strømledningen må kun brukes i jordede stikkontakter.

- Slå alt AV.
- Koble alle kablene til enhetene. (I Storbritannia sier loven at telefonledningen må kobles til etter strømledningen.)
- · Sett signalkablene i kontaktene.
- · Sett strømledningen i stikkontakten.
- · Slå apparatet PÅ.

#### Aby podłączyć:

#### **⚠** Ostrzeżenie:

Prąd elektryczny obecny w kablach zasilania, telefonicznych lub komunikacyjnych jest niebezpieczny. Aby uniknąć niebezpieczeństwa porażenia, po zamknięciu pokryw komputera podłącz kable jak to zostało pokazane. Musi być uzyty przewód zasilania elektrycznego z odpowiednim uziemieniem.

- Wyłącz wszystko (polożenie OFF)
- · Podłącz wszystkie kable do urzadzeń (W Wielkiej Brytanii prawo nakazyje by kabel linii telefonicznej zostać podłączony po przewodzie zasilania).
- Podłącz kable sygnałowe do gniazdek.
- · Podłącz przewód zasilania do gniazdka.
- · Włącz urządzenie. (Polożenie ON).

#### Para ligar:

#### A Perigo:

A corrente eléctrica da unidade de alimentação, do telefone e dos cabos de comunicação é perigosa. Para evitar o risco de choques eléctricos, ligue os cabos de acordo com as indicações antes de fechar a caixa do computador. O cabo de alimentação deve ser utilizado numa tomada devidamente ligada à terra.

- · Desligue tudo.
- · Ligue os cabos aos dispositivos. (De acordo com as leis do Reino Unido, o cabo do telefone deve ser ligado depois do cabo de alimentação.)
- · Ligue os cabos de sinal as tomadas.
- · Ligue o cabo de alimentação à tomada.
- · Ligue o dispositivo.

#### 連接步驟:

#### △ 危險:

動力電纜、電話電纜和 通信電纜上的電流是危 險的。爲避免電擊危 險,在蓋上電腦機蓋之 後連接電纜,如圖所 示。動力電纜必須妥善 接地。

- 關掉一切電源。
- 將所有電纜連接於裝 置。(根據英國法律 規定,電話電纜必須 在動力電纜之前連 接。)
- 將信號電纜連接於插
- 將動力電纜連接於輸 出端。
- 打開裝置電源。

#### Vključenje:

#### **⚠** Nevarnost:

Struja iz električnih, telefonskih in komunikacijskih vodov je nevarna. Da se izognete šoku, vključite vode, kot kaže slika, po tem, ko ste zaprli računalniške pokrove. Strujni vod je treba uporabljati s primerno ozemljitvijo.

- Izključite vse (na "OFF").
- Priključite vse vode na naprave. (V Veliki Britaniji je po zakonu treba telefonski vod vključiti po strujnem voďu).
- Priključite signalne vode sprejemnikom.
- · Priključite električni vod izhodnemu vtikališču.
- Vključite napravo (na "ON").

#### Anslutning

#### 

Ström från el-, tele- och kommunikationskablar måste behandlas med försiktighet. För att undvika att få en elektrisk stöt måste du sedan du stängt höljet på datorn ansluta kablarna enligt beskrivningen nedan. Strömkabeln måste alltid användas i ett jordat uttag.

- · Stäng av allting.
- Anslut alla kablarna till enheterna. (I Storbritannien måste enligt lag telefonkabeln anslutas efter strömkabeln.)
- Anslut signalkablarna till uttagen.
- Anslut strömkabeln till strömuttaget.
- Slå på enheten.

# Appendix B. Product Specifications

This appendix includes the following product specifications and requirements.

| Physical Specifications                     |                                         |
|---------------------------------------------|-----------------------------------------|
| Height (with bezel)<br>(without bezel)      | 86.3 mm (3.4 in)<br>82.5 mm (3.2 in)    |
| Width (with bezel)<br>(without bezel)       | 148.3 mm (5.84 in)<br>144.8 mm (5.7 in) |
| Length (with bezel)<br>(from back of bezel) | 243.8 mm (9.6 in)<br>228.6 mm (9.0 in)  |
| Weight                                      | 2.9 kg (6.4 lb)                         |
| Shipping weight                             | 3.86 kg (8.5 lb)                        |
| Communication Interface                     | SCSI-2 bus 8 bits (single-ended)        |
| Mean Time Between Failures                  | 200 000 hours                           |

| Maximum Data Capacity                          |                          |                               |  |
|------------------------------------------------|--------------------------|-------------------------------|--|
| Таре                                           | <b>Uncompressed Data</b> | Compressed Data <sup>10</sup> |  |
| DLTtape III                                    | 10 GB <sup>11</sup>      | 20 GB                         |  |
| DLTtape IIIxt                                  | 15 GB                    | 30 GB                         |  |
| DLTtape IV                                     | 20 GB                    | 40 GB                         |  |
| IBM Data Cartridge<br>(part number<br>59H3040) | 20 GB                    | 40 GB                         |  |

| Operating Environment                                |                                                                                               |
|------------------------------------------------------|-----------------------------------------------------------------------------------------------|
| Tape path temperature range (Operating/Nonoperating) | +10°C to +40°C/-40°C to +66°C<br>(+50°F to +104°F)/(-40°F to<br>+150.8°F)                     |
| Relative humidity<br>(Operating/Nonoperating)        | 20% to 80%/10% to 95% (noncondensing)                                                         |
| Wet bulb                                             | 25°C (77°F) maximum                                                                           |
| Altitude                                             | -152 to +9 140 m<br>(-500 to +30 000 ft)                                                      |
| Operating Air Velocity                               | 125 Linear Feed per Minute<br>average air velocity measured<br>directly in front of the bezel |

 $<sup>^{10}</sup>$  This assumes a 2:1 compression ratio.

 $<sup>{\</sup>it 11~GB~equals~approximately~1~000~000~000~bytes.}$ 

| Maximum Sustained Data-Transfer Rates |                         |  |
|---------------------------------------|-------------------------|--|
| Compressed data                       | Up to 3 MB12 per second |  |
| Uncompressed data                     | Up to 1.5 MB per second |  |

| Certifications |                                                                                |
|----------------|--------------------------------------------------------------------------------|
| EMI            | Meets CEmark Class A VCCi<br>Class 1, CISPR 22 Class A, FCC<br>Class A Devices |
| Safety         | Meets UL, CSA, TUV, "BG"<br>MARK and IEC standards                             |

| Electrical rating (Auto ranging)         |                              |
|------------------------------------------|------------------------------|
| Power Requirements (dc)                  | 25 W steady state/27 W, max  |
| Power Consumption                        |                              |
| +5( <u>+</u> 5%) <sup>13</sup> Volt Bus  | 2.0 A steady state/2.5 A max |
| +12( <u>+</u> 5%) <sup>13</sup> Volt Bus | 0.8 A steady state/1.5 A max |

| Functional Specifications  |                                                                                                    |
|----------------------------|----------------------------------------------------------------------------------------------------|
| Interface                  | 8 bit SCSI-2, single ended                                                                                        |
| Drive Type                 | DLT, streaming, 10.0/15.0/10.0<br>GB-16 bit, single end                                                           |
| Recording Type             | 2-7 RLL code with DLT2000,<br>DLT2000xt and DLT4000 format,<br>MFM with 2.6 GB/6.0 GB<br>DLT260 and DLT600 format |
| Form Factor                | 5.25 inch, F.H. modified depth                                                                                    |
| Error Rate (Recoverable)   | Read recoverable error rate: 1.0x10 <sup>9</sup> Write recoverable error rate: 1.0x10 <sup>6</sup>                |
| Error Rate (Unrecoverable) | Read interchange recoverable error rate  Read unrecoverable error rate                                            |
| Tracks                     | 128 tracks; 64 pairs                                                                                              |
| Linear Bit Density         | 81 600 bpi per track                                                                                              |

<sup>12</sup> MB equals approximately 1 000 000 bytes.

<sup>13</sup> Voltage measured at the power bus connector pins.

# Appendix C. Help and Service Information

If you have questions about your new Options by IBM product, or require technical assistance, visit the IBM Personal Computing Web site at http://www.pc.ibm.com for information about IBM, Options by IBM, or IBM Service and Support. Additionally, you can receive information from the IBM Automated Fax system at 1-800-426-3395 (in Canada, 1-800-465-3299), or from the Personal Systems Group Bulletin Board System (PSG BBS) at 1-919-517-0001. You can also get help and information through the IBM PC HelpCenter, 24 hours a day, seven days a week. Response time may vary depending on the number and nature of the calls received.

Marketing, installation, and configuration support through the HelpCenter will be withdrawn or made available for a fee, at IBM's discretion, 90 days after the option has been withdrawn from marketing. Additional support offerings, including step-by-step installation assistance, are available for a nominal fee.

During the warranty period, assistance for replacement or exchange of defective components is available. In addition, if your IBM option is installed in an IBM computer, you might be entitled to service at your location. Your technical support representative can help you determine the best alternative.

#### **Step 1: Problem Solving**

You may be able to solve the problem yourself. Before calling the HelpCenter, please prepare for the call by following these steps:

- 1. If you are having installation or configuration problems, refer to the detailed sections on installation found in this manual, and review any README.TXT files found on the installation diskettes.
- 2. Visit the Service and Support section of the Personal Computing Web site specific to the model of option you have purchased. Updated installation instructions, hints and tips, or updated system-specific notes are often published in this section. You might find that later device drivers are available that will improve the performance and compatibility for your new option.
  - If you are installing this option in an IBM computer, also visit the applicable Web page for that computer model. These pages might also contain useful hints and tips related to installation of this option and might refer to BIOS or device-driver updates required for your computer model. If you are installing the option in a non-IBM computer, refer to the manufacturer's Web site.
- 3. Uninstall, and then reinstall the option. During the uninstallation process, be sure to remove any files that were installed during the previous installation. Many IBM options include uninstallation programs.
- 4. Check all cabling to be sure that it is correct as shown in this manual. When you connect a cable to a cable connector, pay

close attention to the colored stripes along the edge of the cable, and ensure that they are matched with PIN 1, on both the computer connector and the option connector.

5. If your option contains jumpers or switches, be sure their positions and orientation match the instructions in this manual.

#### **Step 2: Preparing for the Call**

To assist the technical support representative, have available as much of the following information as possible:

- 1. Option name
- 2. Option number
- 3. Proof of purchase
- 4. Computer manufacturer, model, serial number (if IBM), and
- 5. Exact wording of the error message (if any)
- Description of the problem
- Hardware and software configuration information for your system

If possible, be at your computer. Your technical support representative might want to walk you through the problem during the call.

#### Step 3: Placing the Call to IBM

If you call 90 days or more after the date of withdrawal or after your warranty has expired, you might be charged a fee.

For the support telephone number and support hours by country, refer to the following table or to the enclosed technical support insert. If the number is not provided, contact your IBM reseller or IBM marketing representative.

| Support 24 hours a day, 7 days a week |                |  |  |  |
|---------------------------------------|----------------|--|--|--|
| Canada 1-800-565-3344                 |                |  |  |  |
| U.S.A. / Puerto Rico                  | 1-800-772-2227 |  |  |  |

#### **Additional Technical Support Resources**

Online technical support is available during the life of your product. Online assistance can be obtained through the IBM Automated Fax System, the Personal Computing Web page, and the PSG Electronic Bulletin Board System.

| Online Technical Support           |                                              |  |
|------------------------------------|----------------------------------------------|--|
| IBM Personal Computing Web<br>Page | www.pc.ibm.com                               |  |
| IBM PSG BBS                        | 1-919-517-0001                               |  |
| IBM Automated Fax System           | 1-800-426-3395<br>1-800-465-3299 (in Canada) |  |

# Appendix D. **Product Warranty and Notices**

#### **Product Warranty**

The following warranty information applies to products purchased in the United States, Canada, and Puerto Rico. For warranty terms and conditions for products purchased in other countries, see the enclosed Warranty insert, or contact your IBM reseller or IBM marketing representative.

International Business Machines Corporation

Armonk, New York, 10504

#### Statement of Limited Warranty

The warranties provided by IBM in this Statement of Limited Warranty apply only to Machines you originally purchase for your use, and not for resale, from IBM or your reseller. The term "Machine" means an IBM machine, its features, conversions, upgrades, elements, or accessories, or any combination of them. Unless IBM specifies otherwise, the following warranties apply only in the country where you acquire the Machine. If you have any questions, contact IBM or your reseller.

Machine: 20/40 GB DLT Internal Tape Drive

Warranty Period\*: Three Years

\*Contact your place of purchase for warranty service information.

#### **Production Status**

Each Machine is manufactured from new parts, or new and used parts. In some cases, the Machine may not be new and may have been previously

installed. Regardless of the Machine's production status, IBM's warranty terms apply.

#### The IBM Warranty for Machines

IBM warrants that each Machine 1) is free from defects in materials and workmanship and 2) conforms to IBM's Official Published Specifications. The warranty period for a Machine is a specified, fixed period commencing on its Date of Installation. The date on your receipt is the Date of Installation, unless IBM or your reseller informs you otherwise.

During the warranty period IBM or your reseller, if authorized by IBM, will provide warranty service under the type of service designated for the Machine and will manage and install engineering changes that apply to the Machine.

For IBM or your reseller to provide warranty service for a feature, conversion, or upgrade, IBM or your reseller may require that the Machine on which it is installed be 1) for certain Machines, the designated, serial-numbered Machine and 2) at an engineering-change level compatible with the feature, conversion, or upgrade. Many of these transactions involve the removal of parts and their return to IBM. You represent that all removed parts are genuine and unaltered. A part that replaces a removed part will assume the warranty service status of the replaced part.

If a Machine does not function as warranted during the warranty period, IBM or your reseller will repair it or replace it with one that is at least functionally equivalent, without charge. The replacement may not be new, but will be in good working order. If IBM or your reseller is unable to repair or replace the Machine, you may return it to your place of purchase and your money will be refunded.

If you transfer a Machine to another user, warranty service is available to that user for the remainder of the warranty period. You should give your proof of purchase and this Statement to that user. However, for Machines which have a life-time warranty, this warranty is not transferable.

#### **Warranty Service**

To obtain warranty service for the Machine, you should contact your reseller or call IBM. In the United States, call IBM at 1-800-772-2227. In Canada, call IBM at 1-800-565-3344. You may be required to present proof of purchase.

IBM or your reseller will provide certain types of repair and exchange service, either at your location or at IBM's or your reseller's service center, to restore a Machine to good working order.

When a type of service involves the exchange of a Machine or part, the item IBM or your reseller replaces becomes its property and the replacement becomes yours. You represent that all removed items are genuine and unaltered. The replacement may not be new, but will be in good working order and at least functionally equivalent to the item replaced. The replacement assumes the warranty service status of the replaced item. Before IBM or your reseller exchanges a Machine or part, you agree to remove all features, parts, options, alterations, and attachments not under warranty service. You also agree to ensure that the Machine is free of any legal obligations or restrictions that prevent its exchange.

#### You agree to:

- obtain authorization from the owner to have IBM or your reseller service a Machine that you do not own; and
- 2. where applicable, before service is provided
  - a. follow the problem determination, problem analysis, and service request procedures that IBM or your reseller provide,
  - b. secure all programs, data, and funds contained in a Machine, and
  - c. inform IBM or your reseller of changes in a Machine's location.

IBM is responsible for loss of, or damage to, your Machine while it is 1) in IBM's possession or 2) in transit in those cases where IBM is responsible for the transportation charges.

#### **Extent of Warranty**

IBM does not warrant uninterrupted or error-free operation of a Machine.

The warranties may be voided by misuse, accident, modification, unsuitable physical or operating environment, improper maintenance by you, removal or alteration of Machine or parts identification labels, or failure caused by a product for which IBM is not responsible.

THESE WARRANTIES REPLACE ALL OTHER WARRANTIES OR CONDITIONS, EXPRESS OR IMPLIED, INCLUDING, BUT NOT LIMITED TO, THE IMPLIED WARRANTIES OR CONDITIONS OF MERCHANTABILITY AND FITNESS FOR A PARTICULAR PURPOSE. THESE WARRANTIES GIVE YOU SPECIFIC LEGAL RIGHTS AND YOU MAY ALSO HAVE OTHER RIGHTS WHICH VARY FROM JURISDICTION TO JURISDICTION. SOME JURISDICTIONS DO NOT ALLOW THE EXCLUSION OR LIMITATION OF EXPRESS OR IMPLIED WARRANTIES, SO THE ABOVE EXCLUSION OR LIMITATION MAY NOT APPLY TO YOU. IN THAT EVENT SUCH WARRANTIES ARE LIMITED IN DURATION TO THE WARRANTY PERIOD. NO WARRANTIES APPLY AFTER THAT PERIOD.

#### Limitation of Liability

Circumstances may arise where, because of a default on IBM's part or other liability you are entitled to recover damages from IBM. In each such instance, regardless of the basis on which you are entitled to claim damages from IBM (including fundamental breach, negligence, misrepresentation, or other contract or tort claim), IBM is liable only for:

- damages for bodily injury (including death) and damage to real property and tangible personal property; and
- the amount of any other actual direct damages or loss, up to the greater of U.S. \$100,000 or the charges (if recurring, 12 months' charges apply) for the Machine that is the subject of the claim.

UNDER NO CIRCUMSTANCES IS IBM LIABLE FOR ANY OF THE FOLLOWING: 1) THIRD-PARTY CLAIMS AGAINST YOU FOR LOSSES OR DAMAGES (OTHER THAN THOSE UNDER THE FIRST ITEM LISTED ABOVE); 2) LOSS OF, OR DAMAGE TO, YOUR RECORDS OR DATA; OR 3) SPECIAL, INCIDENTAL, OR INDIRECT DAMAGES OR FOR ANY ECONOMIC CONSEQUENTIAL DAMAGES (INCLUDING LOST PROFITS OR SAVINGS), EVEN IF IBM OR YOUR RESELLER IS INFORMED OF THEIR POSSIBILITY. SOME JURISDICTIONS DO NOT ALLOW THE EXCLUSION OR LIMITATION OF INCIDENTAL OR CONSEQUENTIAL DAMAGES, SO THE ABOVE EXCLUSION OR LIMITATION MAY NOT APPLY TO YOU.

#### **Notices**

References in this publication to IBM products, programs, or services do not imply that IBM intends to make these available in all countries in which IBM operates. Any reference to an IBM product, program, or service is not intended to state or imply that only that IBM product, program, or service may be used. Subject to IBM's valid intellectual property or other legally protectable rights, any functionally equivalent product, program, or service may be used instead of the IBM product, program, or service. The evaluation and verification of operation in conjunction with other products, except those expressly designated by IBM, are the responsibility of the user.

IBM may have patents or pending patent applications covering subject matter in this document. The furnishing of this document does not give you any license to these patents. You can send license inquiries, in writing, to:

IBM Director of Licensing IBM Corporation 500 Columbus Avenue Thornwood, NY 10594 U.S.A.

#### **Trademarks**

The following terms are trademarks of the IBM Corporation in the United States or other countries or both:

HelpCenter **IBM** 

Netfinity MicroChannel

Microsoft, Windows, and Windows NT are trademarks or registered trademarks of Microsoft Corporation.

Other company, product, and service names may be trademarks or service marks of others.

#### **Electronic Emissions Notice**

20/40 GB DLT Internal Tape Drive

#### **Federal Communications Commission (FCC)** Statement

Note: This equipment has been tested and found to comply with the limits for a Class B digital device, pursuant to Part 15 of the FCC Rules. These limits are designed to provide reasonable protection against harmful interference in a residential installation. This equipment generates, uses, and can radiate radio frequency energy and, if not installed and used in accordance with the instructions, may cause harmful interference to radio communications. However, there is no guarantee that interference will not occur in a particular installation. If this equipment does cause harmful interference to radio or television reception, which can be determined by turning the equipment off and on, the user is encouraged to try to correct the interference by one or more of the following measures:

- Reorient or relocate the receiving antenna.
- Increase the separation between the equipment and receiver.
- Connect the equipment into an outlet on a circuit different from that to which the receiver is connected.
- Consult an IBM authorized dealer or service representative for help.

Properly shielded and grounded cables and connectors must be used in order to meet FCC emission limits. Proper cables and connectors are available from IBM authorized dealers. IBM is not responsible for any radio or television interference caused by using other than recommended cables and connectors or by unauthorized changes or modifications to this equipment. Unauthorized changes or modifications could void the user's authority to operate the equipment.

This device complies with Part 15 of the FCC Rules. Operation is subject to the following two conditions: (1) this device may not cause harmful interference, and (2) this device must accept any interference received, including interference that may cause undesired operation.

#### Responsible Party:

International Business Machines Corporation New Orchard Road Armonk, NY 10504 Telephone: 1-919-543-2193

#### **Industry Canada Class B Emission Compliance Statement**

This Class B digital apparatus complies with Canadian ICES-003.

#### Avis de conformité à la réglementation d'Industrie Canada

Cet appareil numérique de la classe B est conform à la norme NMB-003 du Canada.

#### **Deutsche EMV-Direktive** (electromagnetische Verträglichkeit)

Dieses Gerät ist berechtigt in Übereinstimmung mit dem deutschen EMVG vom 9.Nov.92 das EG-Konformitätszeichen zu führen.

Der Aussteller der Konformitätserklärung ist die IBM UK, Greenock.

Dieses Gerät erfüllt die Bedingungen der EN 55022 Klasse B.

#### **European Union - Emission Directive**

This product is in conformity with the protection requirements of EU Council Directive 89/366/ECC on the approximation of the laws of the Member States relating to electromagnetic compatibility.

IBM can not accept responsibility for any failure to satisfy the protection requirements resulting from a non-recommended modification of the product, including the fitting of non-IBM option cards.

This product has been tested and found to comply with the limits for Class B Information Technology Equipment according to CISPR 22 / European Standard EN 55022. The limits for Class B equipment were derived for typical residential environments to provide reasonable protection against interference with licensed communication devices.

#### Union Européenne - Directive Conformité électromagnétique

Ce produit est conforme aux exigences de protection de la Directive 89/336/EEC du Conseil de l'UE sur le rapprochement des lois des États membres en matière de compatibilité électromagnétique.

IBM ne peut accepter aucune responsabilité pour le manquement aux exigences de protection résultant d'une modification non recommandée du produit, y compris l'installation de cartes autres que les cartes IBM.

Ce produit a été testé et il satisfait les conditions de l'équipement informatique de Classe B en vertu de CISPR22 / Standard européen EN 55022. Les conditions pour l'équipement de Classe B ont été définies en fonction d'un contexte résidentiel ordinaire afin de fournir une protection raisonnable contre l'interférence d'appareils de communication autorisés.

#### Unione Europea - Directiva EMC (Conformidad électromagnética)

Este producto satisface los requisitos de protección del Consejo de la UE, Directiva 89/336/CEE en lo que a la legislatura de los Estados Miembros sobre compatibilidad electromagnética se refiere.

IBM no puede aceptar responsabilidad alguna si este producto deja de satisfacer dichos requisitos de protección como resultado de una modificación no recomendada del producto, incluyendo el ajuste de tarjetas de opción que no sean IBM.

Este producto ha sido probado y satisface los límites para Equipos Informáticos Clase B de conformidad con el Estándar CISPR22 y el Estándar Europeo EN 55022. Los límites para los equipos de Clase B se han establecido para entornos residenciales típicos a fin de proporcionar una protección razonable contra las interferencias con dispositivos de comunicación licenciados.

#### **Union Eurpea - Normativa EMC**

Questo prodotto è conforme alle normative di protezione ai sensi della Direttiva del Consiglio dell'Unione Europea 89/336/CEE sull'armonizzazione legislativa degli stati membri in materia di compatibilità elettromagnetica.

IBM non accetta responsabilità alcuna per la mancata conformità alle normative di protezione dovuta a modifiche non consigliate al prodotto, compresa l'installazione di schede e componenti di marca diversa da

Le prove effettuate sul presente prodotto hanno accertato che esso rientra nei limiti stabiliti per le le apparecchiature di informatica Classe B ai sensi del CISPR 22 / Norma Europea EN 55022. I limiti delle apparecchiature della Classe B sono stati stabiliti al fine di fornire ragionevole protezione da interferenze mediante dispositivi di comunicazione in concessione in ambienti residenziali tipici.

この装置は、情報処理装置等電波障害自主規制協議会(VCCI)の基準に基づくクラスB情報技術装置です。この装置は、家庭環境で使用することを目的としていますが、この装置がラジオやテレビジョン受信機に近接して使用されると、受信障害を引き起こすことがあります。 取扱説明書に従って正しい取り扱いをして下さい。

# IEW.

Part Number: 20L0379

Printed in U.S.A.

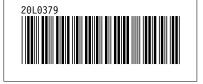